KNX.ORG

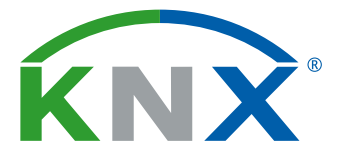

Smart home and building solutions. Global. Secure. Connected.

# KNX PROJEKTVORBEREITUNG

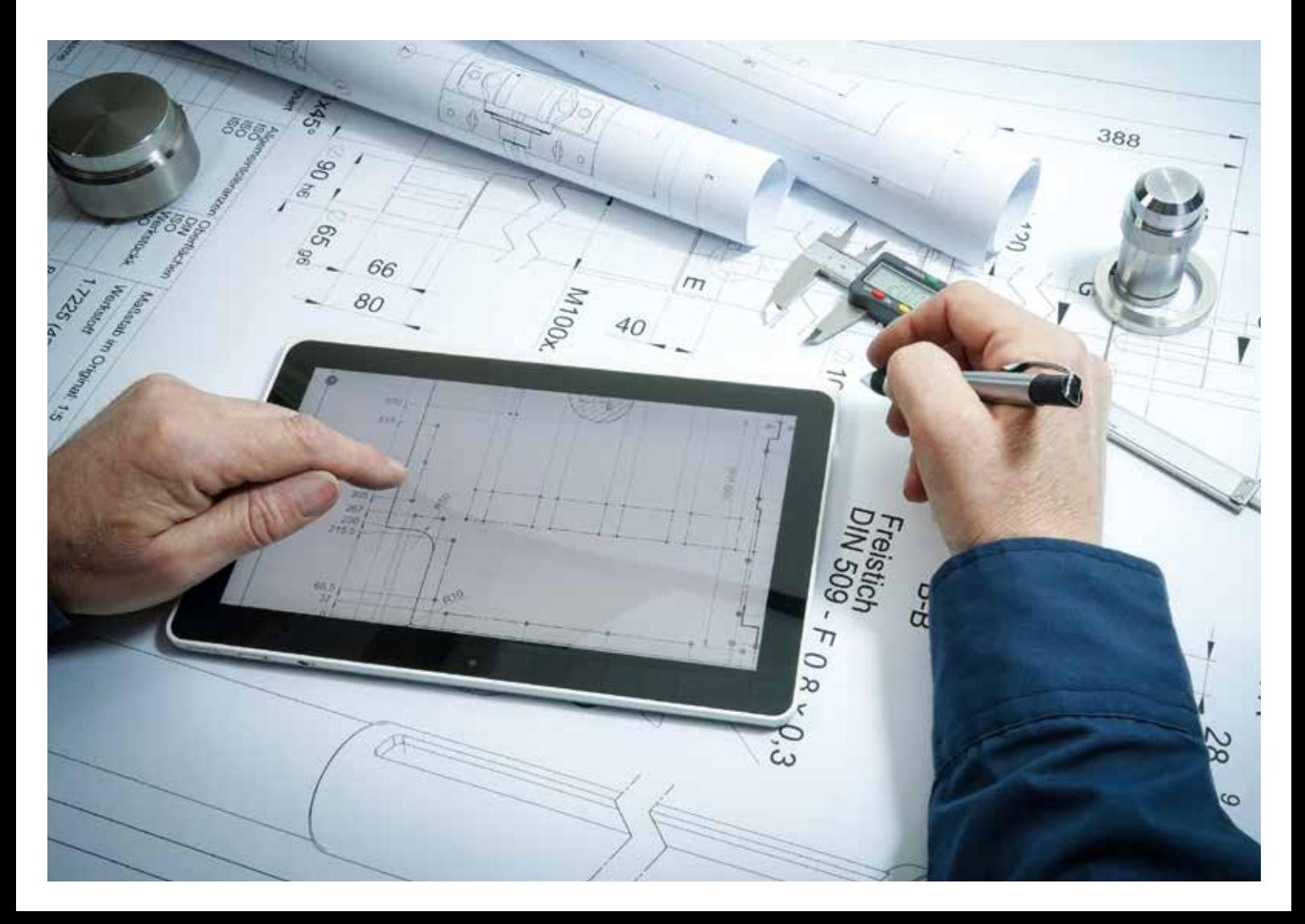

# INHALT KNX Projektvorbereitung

# KNX Projektrichtlinien

4 KNX Projekte strukturiert umsetzen

# Checklisten

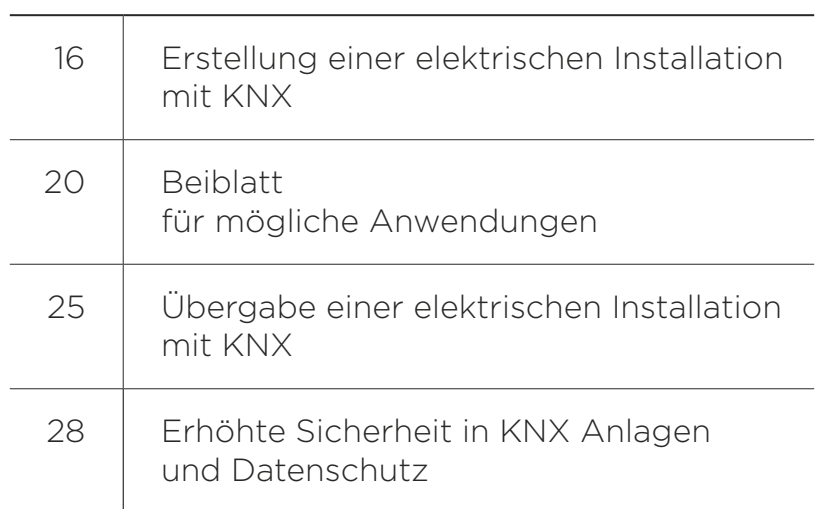

# KNX PROJEKTRICHTLINIEN

KNX Projekte strukturiert umsetzen

#### **Allgemein**

Die "KNX Projektrichtlinien" sollen den KNX Partnern helfen, KNX Anlagen sauber und strukturiert zu realisieren. Sie ergänzen die "KNX Projekt-Checklisten", die sich auf die korrekte Projektabwicklung von der Abklärung der Bedürfnisse bis zur Übergabe, konzentrieren. Um Unternehmen die Umsetzung von KNX Objekten zu erleichtern, hat KNX die vorliegenden "KNX Projektrichtlinien" erstellt.

#### **Mehr Erfolg dank einfacher Struktur**

Die Strukturierung einer KNX Anlage ist ein wichtiger Faktor für den erfolgreichen Abschluss. Wer die Topologie und die Adressierung nach einem geeigneten Muster aufbaut, kann dem Kunden zum Schluss eine einwandfrei funktionierende Installation übergeben. Die vorliegenden "KNX Projektrichtlinien" beinhalten wichtige Grundlagen und Ideen für ein erfolgreiches Projektgdesign.

#### **Nutzer dieser Richtlinien**

Die "KNX Projektrichtlinien" sind eine Ergänzung zu den "KNX Projekt-Checklisten". Sie dienen unter anderem folgenden Unternehmen in ihrer täglichen Arbeit mit KNX:

- Ingenieurbüros, als Grundlage zur Ausschreibung und als Vorgaben zur Realisierung von Projekten
- Neueinsteigern als Basis für die firmeninterne KNX Projektstrukturierung
- Erfahrenen Integratoren zur Optimierung oder Ergänzung ihrer Projektrichtlinien
- Ausbildungsstätten zur Integration in ihre Kursunterlagen
- Zertifizierten Ausbildungsstätten als Begleitwerk zur offiziellen Kursdokumentation

KNX wünscht allen an KNX Projekten beteiligten Partnern viel Spass und Erfolg!

#### *Hinweise*

*Die in diesem Dokument vermittelten Inhalte basieren hauptsächlich auf der langjährigen Erfahrung von KNX Systemintegratoren, die ihre KNX Projekte mit dem Ziel realisieren, für die Kunden eine optimale, fehlerfreie und energieeffiziente Anlage zu installieren. Ein Projektteam von KNX, bestehend aus Ausbildungsstätten und Systemintegratoren, hat dieses Dokument erarbeitet. Die in dieser Dokumentation publizierten Informationen und Angaben wurden nach bestem Wissen und Gewissen erstellt. Irrtümer und technische Änderungen bleiben vorbehalten. KNX übernimmt keine Verantwortung aus dem Einsatz dieser Richtlinien in der Praxis. Änderungen und Anregungen nehmen wir unter info@knx.org gerne entgegen.*

#### *Markenhinweis*

*KNX und das KNX Partner-Logo sind eingetragene Marken der KNX Association Brüssel.*

#### **Physikalische Topologie**

So wie Bauprojekte in Areale, Gebäude, Stockwerke und Räume gegliedert sind, so sollte auch die physikalische Struktur des Bussystems gegliedert sein. Je ähnlicher sich diese beiden Gliederungen in einem Projekt sind, desto einfacher und übersichtlicher wird die Projektierung und Programmierung.

*Es empfiehlt sich, im Zweifelsfalle lieber eine Linie mehr zu planen und dadurch eine saubere Projektstruktur zu gewinnen.*

#### **Aufteilung der Bereiche und Linien**

#### *Anzahl möglicher Bereiche und Linien*

In einem KNX Projekt sind bekanntlich bis zu 15 Bereiche möglich. Pro Bereich können wiederum bis zu 16 Linien (15 Linien und eine Hauptlinie) definiert werden. Jeder Bereich, bzw. jede Linie wird durch einen entsprechenden Koppler galvanisch getrennt. Jede Linie, d. h. jedes Segment braucht deshalb auch eine eigene Spannungsversorgung. Die korrekte Anzahl der Spannungsversorgungen in einem Projekt ist deshalb immer: Anzahl Linienkoppler +1.

Die Topologie gliedert sich in die nach dem KNX Standard definierten:

- Linien (jeweils 1 – 15)
- Hauptlinie
- (verbindet die entsprechenden Linienkoppler)
- Bereichslinie (verbindet die entsprechenden Bereichskoppler), in der Praxis wird diese Linie auch oft Backbone genannt.

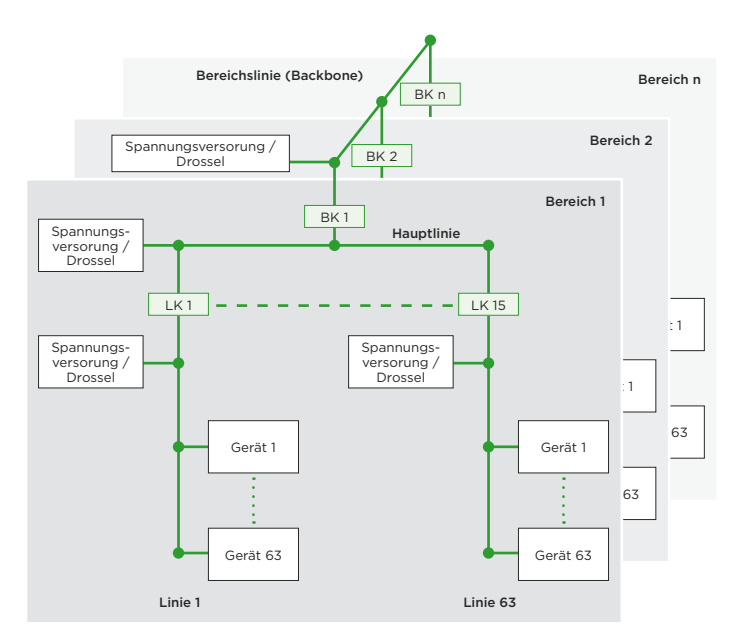

*KNX Topologie LK: Linienkoppler | BK: Bereichskoppler*

#### **Topologie in der Praxis**

In einem größeren Projekt, bei dem 16 Linien (15 Linien und eine Hauptlinie) nicht ausreichen, oder wenn es die Gebäudestruktur verlangt, werden die Linien mit Bereichen ergänzt. So reicht in einem Einfamilienhaus eventuell pro Stockwerk oder für das ganze Gebäude eine Linie, während in einem Geschäftshaus pro Geschoss ein Bereich und pro Energiezone eine Linie definiert werden sollten, auch wenn dabei nicht alle Bereiche mit der maximalen Anzahl von 15 Linien belegt werden.

#### *Beispiele von Topologien*

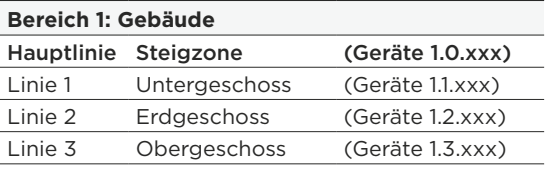

*Beispiel: Topologie EFH mit nur wenigen Geräten*

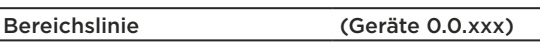

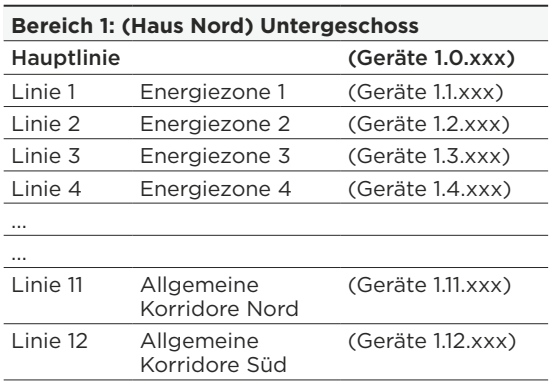

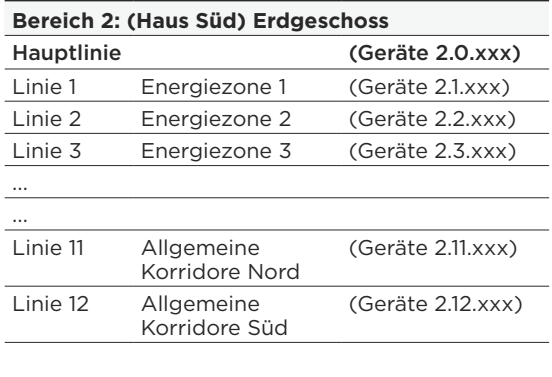

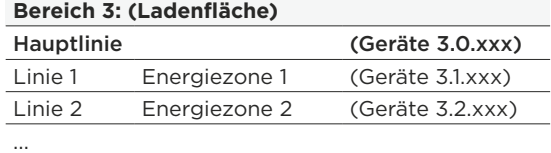

*Beispiel: Topologie Zweckbau*

#### **Anzahl der Geräte**

Pro Bereich und Linie (Liniensegment) können in der Regel max. 64 Teilnehmer platziert werden. Daraus ergibt sich in der Regel auch die Größe der Spannungsversorgung mit 640 mA. Bei der Planung sollte jedoch pro Linie eine gewisse Reserve eingeplant werden. Die Auslastung der Linien sollte in der Grundplanung ca. 60 % bei Geschäftshäusern und ca. 90 % bei Wohnhäusern betragen. Die genauen Stromaufnahmen der einzelnen Komponenten sowie die daraus folgende maximale Anzahl der Teilnehmer pro Linie entnehmen Sie bitte den Angaben der Hersteller.

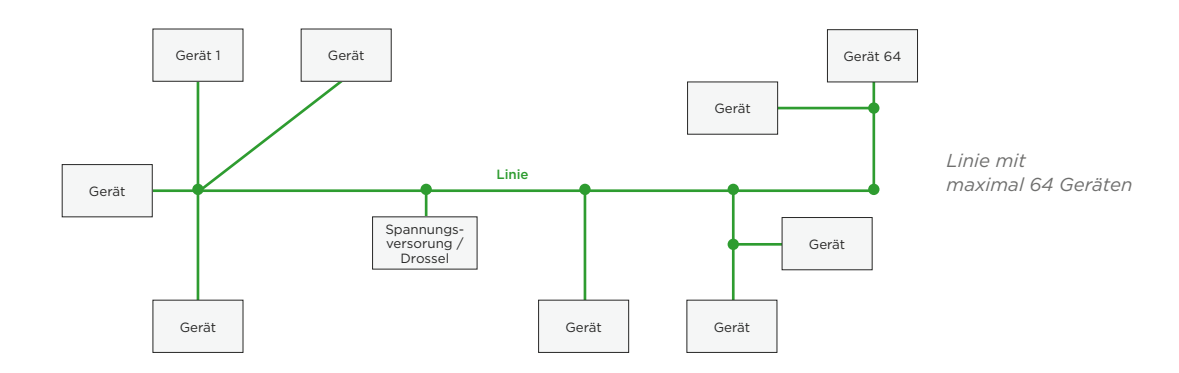

#### **Physikalische Adressen**

Rein theoretisch könnten die physikalischen Adressen der einzelnen Busteilnehmer ohne Struktur auf der jeweiligen Linie vergeben werden. Aus Gründen der Übersicht empfiehlt KNX aber, bei der Vergabe der Adressen eine zum Projekt passende Struktur anzulegen.

#### *Beispiel Adressierung*

Das nachfolgend aufgeführte Beispiel ist als Vorschlag zu verstehen und ist den aktuellen Gegebenheiten des realen Projektes stets anzupassen.

#### *Mögliche Strukturierungen der physikalischen Adressen*

Je nachdem, wie viele Aktoren in der Verteilung benötigt werden, kann der Adressbereich wie unten dargestellt aufgeteilt werden. Die nachfolgende Struktur eignet sich allerdings nur für kleinere Projekte.

Die einzelnen Bereiche sind großzügig zu wählen, so dass auch noch zu einem späteren Zeitpunkt weitere Geräte innerhalb eines Bereiches ergänzt werden können. Nachfolgend ein Beispiel wie es je nach Projekt und Anzahl von Aktoren gemacht werden könnte.

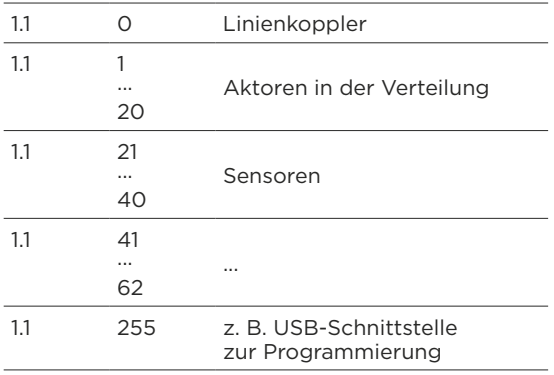

#### KNX.ORG

#### **Prinzipschema für die Dokumentation**

Gerade bei größeren Objekten ist zu Beginn der Arbeiten zur Aufteilung und Strukturierung der Anlage (Topologie, Bereiche und Linien) ein Prinzipschema anzufertigen. Damit lässt sich die Topologie einer KNX Installation optimal planen und der logische Aufbau ist sehr schnell konstruiert. Das Schema dient

später, bei der Inbetriebnahme oder im Servicefall im Gebäude zur raschen Orientierung. Ein Prinzipschema ist deshalb auch immer Teil der Dokumentation, die dem Kunden bei Projekt-ende übergeben wird.

#### *Beispiel Prinzipschema*

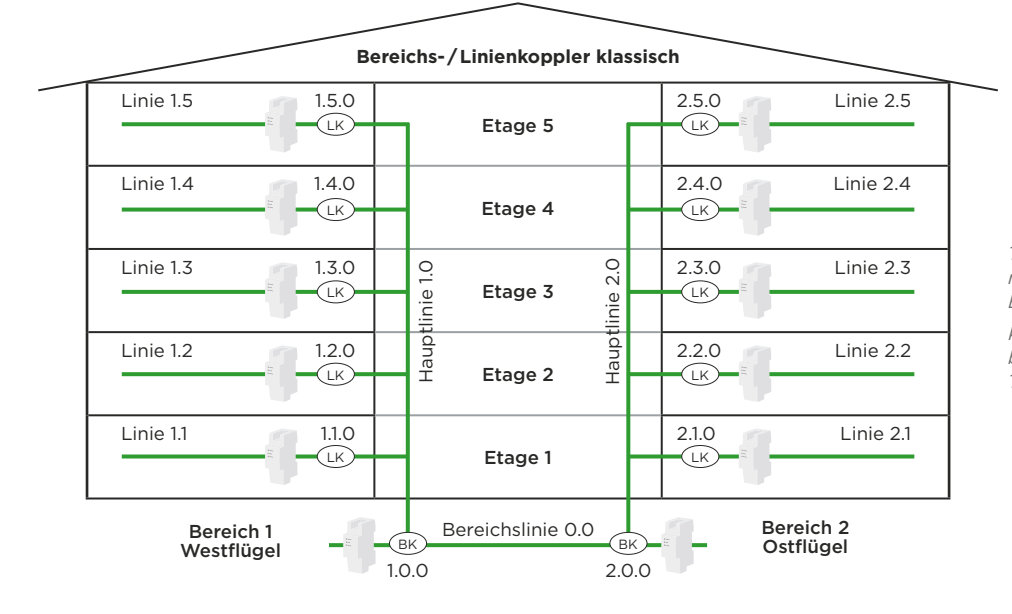

*Topologie klassisch mit Linien- und Bereichskoppler KNX Topologie basierend auf Twisted Pair*

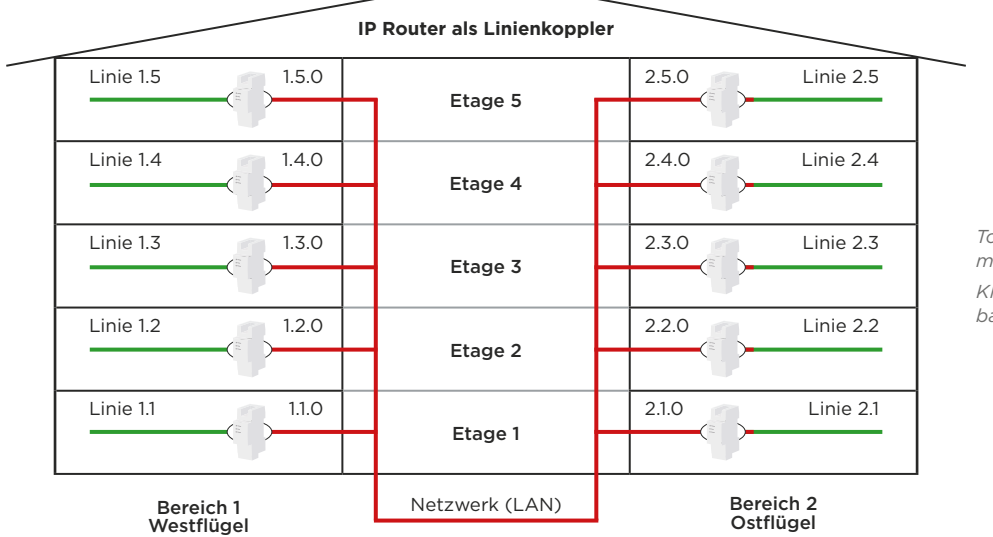

*Topologie mit IP Kopplern KNX Topologie basierend auf IP*

#### **Bezeichnungskonzept**

In einem Projekt ist es wichtig, dass alle Beteiligten immer vom Gleichen sprechen und dasselbe meinen. Am einfachsten gelingt dies, wenn ein einheitliches Bezeichnungskonzept vorhanden ist. Das nachfolgende Konzept hat sich in der Praxis bewährt und wird deshalb als KNX Standard empfohlen. Das Standardkonzept hat zudem den Vorteil, dass sich alle Beteiligten in eine Anlage eindenken können, auch wenn sie diese nicht selbst konzipiert haben.

Ein "Label" nach dem KNX Standard setzt sich aus folgenden Elementen zusammen:

- Gewerke- und Funktionslabel
- Raumnummer
- Fortlaufende Nummer

Aus diesen Elementen ergibt sich eine eindeutige Bezeichnung, die folgendermaßen aussehen kann:

«LD\_E05\_01»

Diese Bezeichnung wird anschließend einheitlich verwendet im:

- Installationsplan
- dem Elektroschema
- und in der ETS Programmierung.

Wie diese Bezeichnung im Detail aufgebaut ist, wird auf den nachfolgenden Seiten beschrieben.

#### *Gewerke- und Funktionslabel als erster Bestandteil*

KNX hat die nachfolgenden Abkürzungen für Funktionen und Gewerke festgelegt. Die Liste kann bei Bedarf erweitert werden. In der Tabelle ist zudem die empfohlene Anzahl der Gruppenadressen definiert.

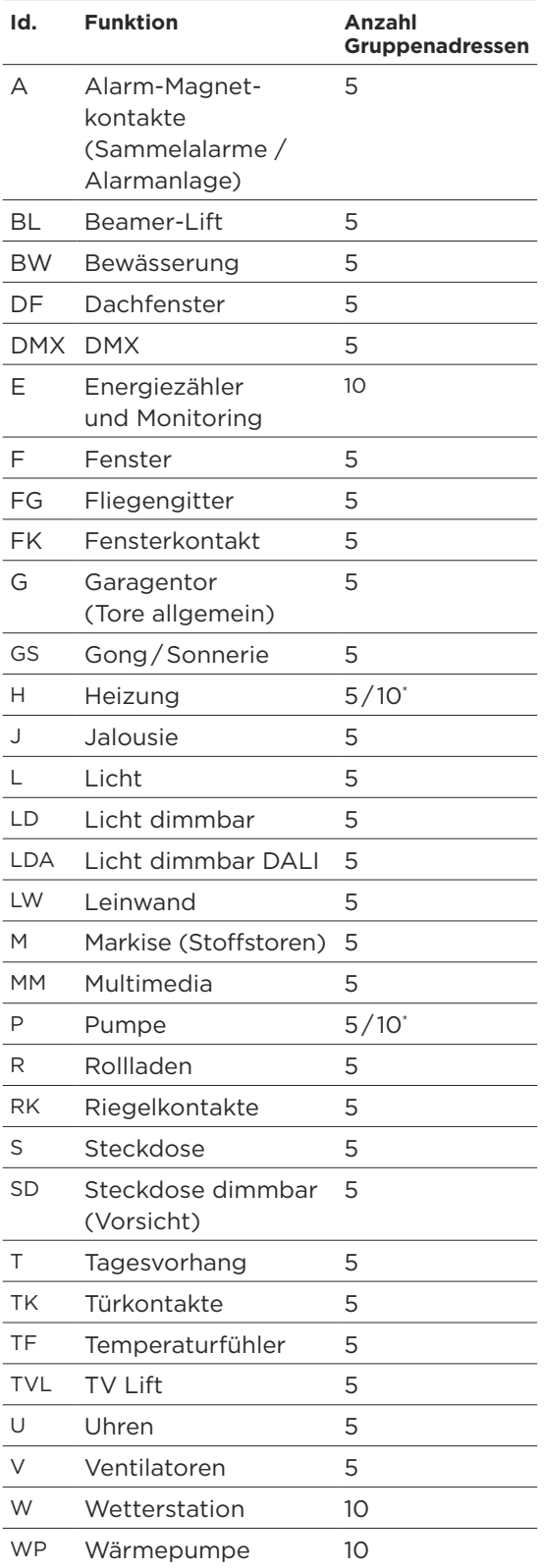

*\* Zusätzliche Erläuterungen dazu finden sich unter Gliederung der Gruppenadressen auf Seite 11*

### *Raumnummern*

#### *als zweiter Teil der Bezeichnung*

Jeder Raum braucht eine eigene, eindeutige Nummer. Sind die Räume bereits nummeriert, können diese Zahlen übernommen werden. Die Raumnummern müssen immer auf den Grundrissplänen ersichtlich sein und mit dem Architekten und gegebenenfalls den weiteren Fachplanern abgestimmt werden.

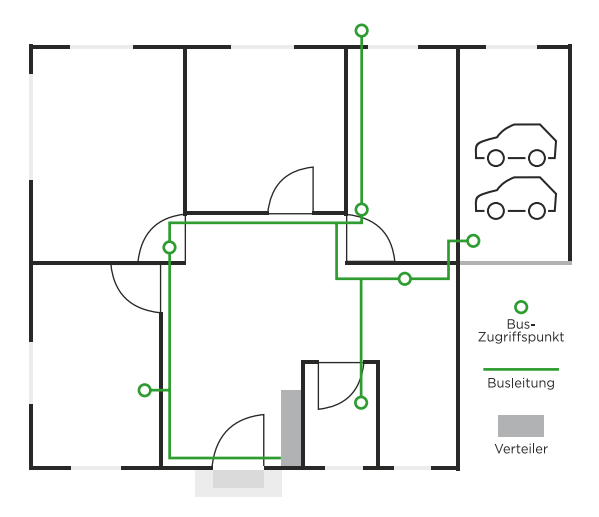

*Installationsplan ohne Raumnummern (Ausgangslage)*

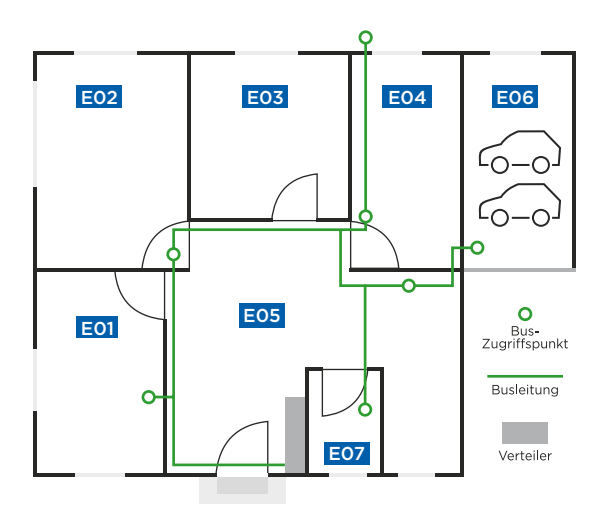

*Installationsplan mit definierten Raumnummern*

### *Fortlaufende Nummer*

#### *als dritter Teil der Bezeichnung*

Der dritten Teil innerhalb des Bezeichnungslabels ist eine fortlaufende Nummer, die den elektrischen Verbrauchern pro Raum zugeordnet wird.

- Diese Nummer beginnt in jedem Raum mit 01,
- und wird pro Gewerk wieder mit 01 beginnen.
- Alternativ darf sie auch gewerkeübergreifend pro Raum fortgeführt werden (nicht im Beispiel).

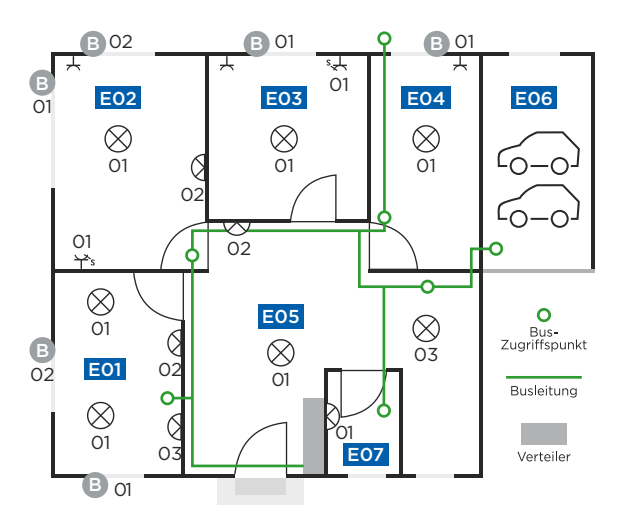

*Grundriss mit fortlaufender Nummer pro Gewerk*

#### *Beispiel eines Bezeichnungslabels*

Nachfolgend finden Sie ein Beispiel für die Bezeichnung nach dem KNX Standard für den Eingangsbereich (Deckenlampe im Raum E05).

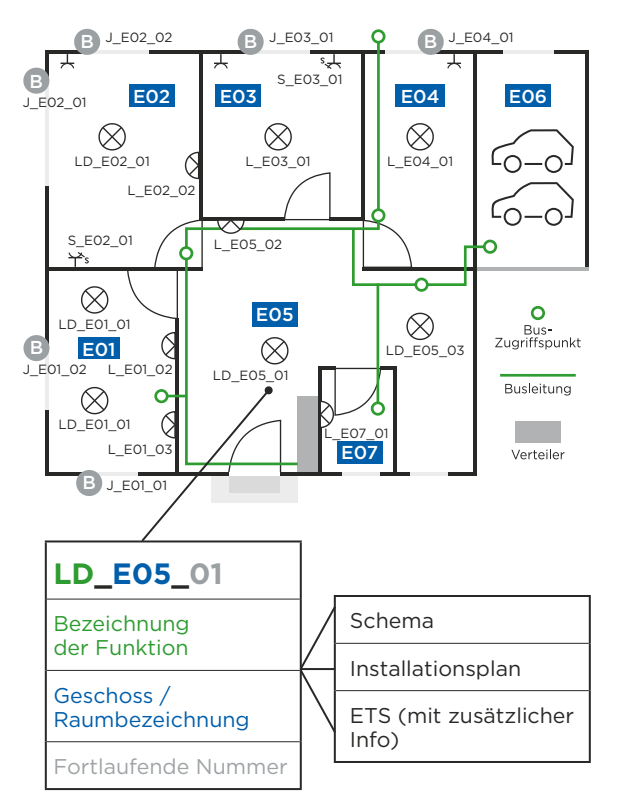

*Definition Bezeichnungslabel*

*Fertiges Beispiel: Bezeichnungskonzept* Nachfolgend finden Sie das fertige Beispiel für die Bezeichnung nach dem KNX Standard für den vorliegenden Plan.

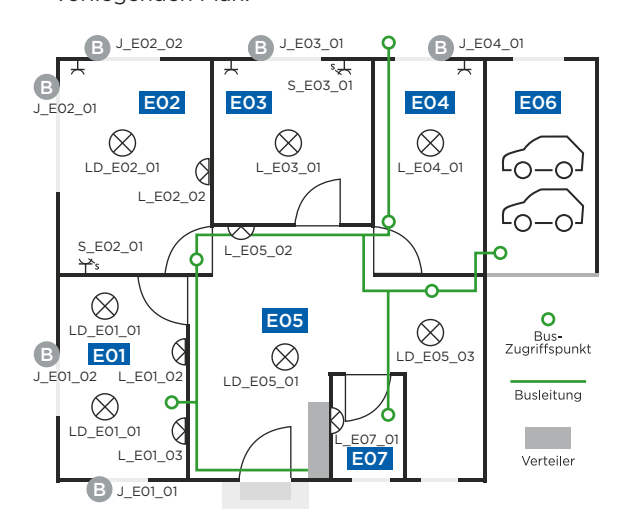

#### *Ergänzende Beschriftung in der ETS*

In der ETS Software kann es bei der Beschriftung der Gruppenadressen Sinn machen, am Schluss des Bezeichnungslabels noch den effektiven Raumnamen und gegebenenfalls die Schaltgruppe in Klammern zu ergänzen. Vor allem in kleineren Projekten kann dies die Übersicht erleichtern. Beispiel Beschriftung der Gruppenadresse in der ETS:

LD\_E05\_01 (Eingang Decke)

#### *Verweis für die Bedienelemente*

Es macht durchaus Sinn, die einzelnen Taster und deren Funktionen ebenfalls in einem separaten "Raumbuch" zu beschreiben. Der Verweis auf dieses externe Dokument kann direkt mit Hilfe der physikalischen Adresse oder wenn diese noch nicht besteht, mit einer speziellen dafür kreierten Positionsnummer erfolgen. Beispiel: "E05-01" bedeutet. Raum 05-Fortlaufende Nummer.

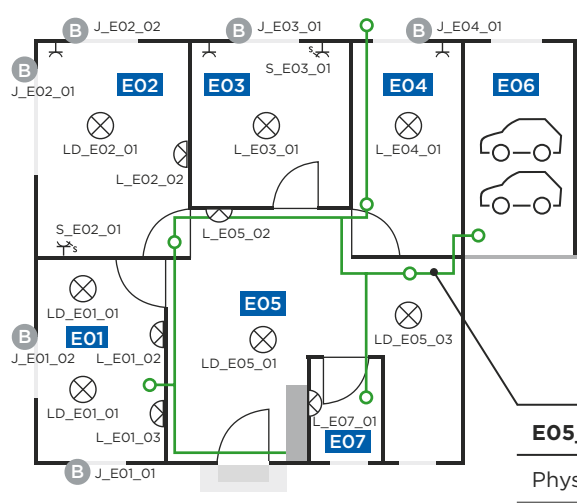

*Beispiel für den Korridor mit einer individuellen Positionsnummer*

#### **Struktur in der ETS**

#### *Topologie in der ETS und im Projekt*

Ist ein Projekt gut strukturiert, entspricht die Topologie wie Eingangs in diesem Dokument erklärt, nahezu der logischen Aufteilung des Gebäudes, wie z. B. den Geschossen, Energiezonen usw.

#### *Gebäudestruktur in der ETS*

Die Gebäudestruktur innerhalb der ETS hilft bei der Orientierung im Gebäude. Hier werden Taster und andere Elemente in die entsprechenden Räume oder Unterverteilungen gezogen. Die Gebäudeansicht ist wie eine Art Filter, sie verändert nichts in der Zuordnung der Geräte innerhalb der Topologie, vereinfacht jedoch die Suche nach den Geräten im Projekt.

#### *Beschriftung in der ETS*

Wichtig ist die ordentliche Beschriftung in der ETS. Viele Installateure meinen, dass eine saubere Beschriftung der Gruppenadressen und Geräte viel unnötige Arbeit sei. Dem ist nicht so, denn ohne saubere Beschriftung verliert man im Projekt schnell die Übersicht. Die zu Beginn in die Beschriftung investierte Zeit wird sich bis zur Inbetriebnahme lohnen. Wie das professionell gemacht wird, erklären wir nachfolgend.

#### *Projekteigenschaften*

Wichtige Einträge in der ETS sind zu Beginn mindestens der Projektname und gegebenenfalls die interne Projektnummer. Das Datum erstellt sich beim Eröffnen eines neuen Projektes selbst.

#### *Funktion des Projektlog*

Der Projektlog, der beim Beenden der ETS erscheint, sollte aktiviert und immer gepflegt werden. Er zeigt, wer was wann gemacht hat und welches die letzte aktuelle Version ist. Wird der Projektlog sauber nachgeführt, kann auch später noch evaluiert werden, wer wann welche Änderungen und / oder Ergänzungen vorgenommen hat.

*Beschriftung der Kommunikationsobjekte*

Es empfiehlt sich, die einzelnen Kanäle (das erste Kommunikationsobjekt) im Aktor und Sensor zu beschriften. Vorgehen: Wird in der ETS ein Kommunikationsobjekt angewählt, kann mit Hilfe der rechten Maustaste der Name der sendenen Gruppenadresse für dieses Objekt übernommen werden. Alternativ kann diese Zurordnung auch für eine gesamte Linie durchgeführt werden. Nach der Zuordnung der Gruppenadressen innerhalb einer Linie  $\rightarrow$  diese Linie auswählen → ermittle Objektbeschreibung durch → Name der sendenden Gruppenadresse wählen  $\rightarrow$  die Adressen werden alle übernommen.

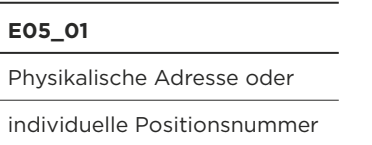

#### **Gliederung der Gruppenadressen**

#### *Hauptgruppenadressen*

Die Zentral-Gruppenadressen werden in der Regel mit der Hauptgruppe 0 bzw. 14 oder 15 versehen. Total können bis 32 Hauptgruppen (0 – 31) vergeben werden. Eventuelle Einschränkungen bei Linienkoppler, Bereichskoppler, PlugIns, Visualisierungen und Gateways sind zu berücksichtigen.

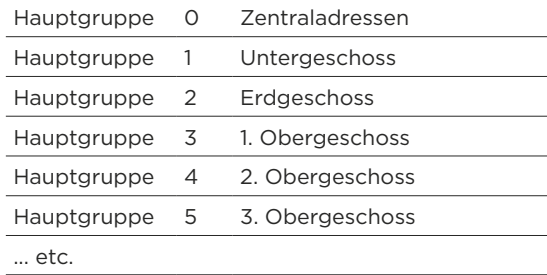

#### *Beschriftung Funktion der Gruppenadresse*

Damit die Funktion der einzelnen Gruppenadressen klar definiert ist, soll dazu nachfolgende Bezeichnung verwendet werden. Je nach verwendeten Geräten bzw. den nötigen Gruppenadressen kann diese Bezeichnung auch leicht von dieser Vorgabe abweichen.

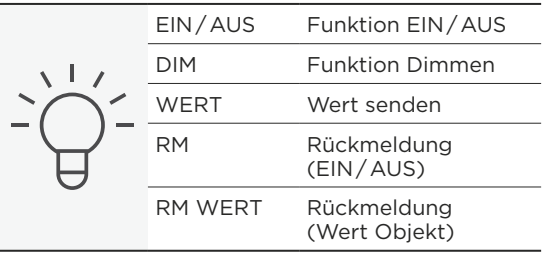

*Bezeichnungen Funktion Licht*

#### *Gruppenadressen*

Eine wichtige Aufgabe ist die Gliederung der Gruppenadressen. Auch hier macht es wieder Sinn, die Adressen nach einem ganz klaren Raster zu organisieren. Dazu stehen zwei Varianten zur Verfügung. Die Zweistufige Struktur und die Dreistufige Struktur.

*Zweistufige Struktur der Gruppenadressen* Wenn mehr als 50 Lichtgruppen pro Etage, bzw. mehr als 25 Jalousien pro Etage vorhanden sind, können die Gruppenadressen auch in der mit der ETS möglichen Zwei-Ebenen-Struktur erstellt werden. Die Untergruppen müssen entsprechend strukturiert eingeteilt werden. Die Aufteilung und Gruppierung muss dabei auf das Projekt und die verwendeten Funktionen abgestimmt werden. Es werden von Vorteil 5er- und/oder 10er-Pakete pro Leuchte, Element, Jalousie, Heizung, Alarm usw. vorgesehen. Die Einteilung kann dabei ähnlich der nachfolgenden dreistufigen Gruppenadressenstruktur erfolgen, nur das die Mittelgruppe entfällt und dafür die Untergruppenadresse auch größer 255 nähmlich zwischen 0 – 2047 sein kann. Die Adresse 0/0 ist eine Systemadresse und kann nicht vergeben werden.

#### *Dreistufige Struktur der Gruppenadressen*

Bei der dreistufigen Gruppenadresse existiert eine entsprechende Mittelgruppe von 0 – 7 welche zur Gliederung hinzu gezogen werden kann. Die Untergruppen müssen bei einer dreistelligen Adressstruktur immer zwischen 0 und 255 liegen, andere Eingaben sind nicht möglich. Die Adresse 0/0/0 ist eine Systemadresse und kann nicht vergeben werden. KNX empfieht, in kleineren Projekten nach dem dreistufigen Gruppenadressenkonzept zu arbeiten. Dieses kann wie nachfolgend dargestellt aussehen. *Bezeichnungen Funktion Heizung*

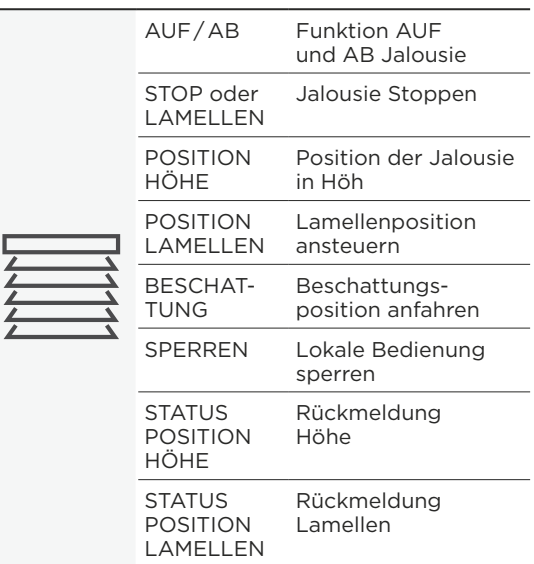

*Bezeichnungen Funktion Jalousie*

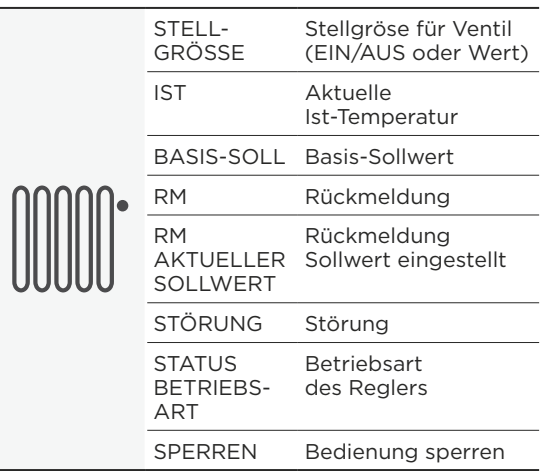

#### **Details zu den dreistufigen Gruppenadressen**

#### *Definition und Aufteilung der Mittelgruppe*

Für die Gewerke wie Beleuchtung, Storen, Jalousien oder auch die Heizung werden unterschiedliche Gruppenadressen benötigt. Diese werden von Vorteil innerhalb der Mittelgruppe definiert. Nachfolgend eine Aufzählung der wichtigsten Gewerke. Weitere Gewerke können Sie jederzeit gemäß dem nachfolgenden Raster anlegen. Die KNX Projektrichtlinie stellt hier für die Auslegung der Mittelgruppen zwei Varianten zur Auswahl:

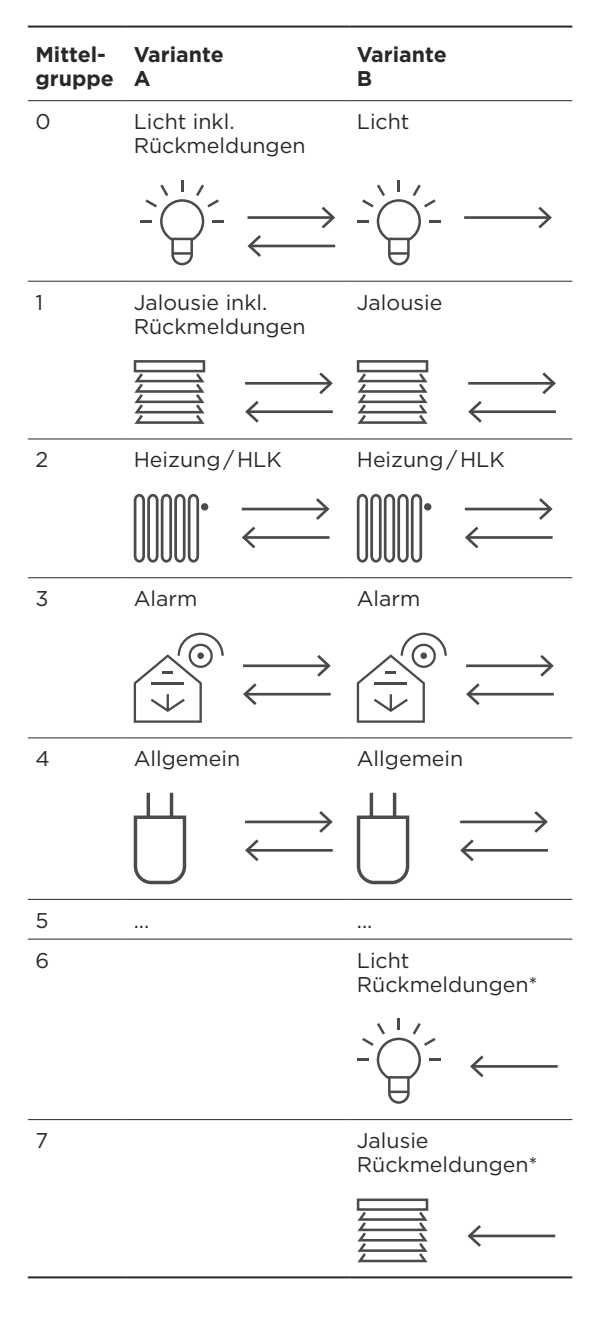

*\*) Die Untergruppenadresse der Rückmeldungen in den Mittelgruppen 6 und 7 entspricht pro Funktion immer derselben Untergruppenadresse wie die Schaltgruppe (Bei Licht z. B. Mittelgruppe 0). Details dazu siehe nachfolgende Beispiele.*

#### *Aufbau der Untergruppen für Licht*

Damit die Gruppenadressen für eine Lichtgruppe immer gleich aufgebaut sind, werden die Funktionen pro Schaltgruppe in 5er-Blöcke aufgeteilt. Nicht verwendete Objekte werden frei gelassen oder als leere Gruppenadressen vorgesehen. Spezielle Funktionen erfordern eine individuelle Lösung.

#### *Beispiel:*

*Gliederung der Untergruppen Licht*  Aus dem oben genannte Raster ergeben sich folgende zwei Varianten für die Gliederung der Gruppenadressen.

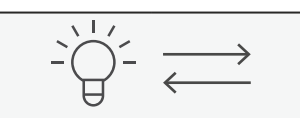

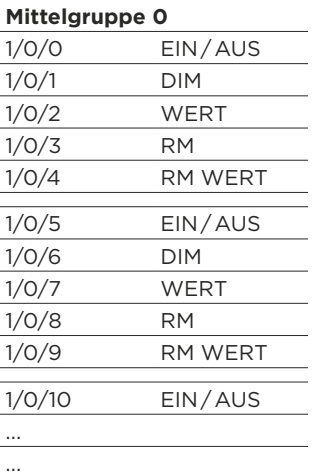

*Variante A:* 

*Rückmeldung integriert in gleicher Mittelgruppe*

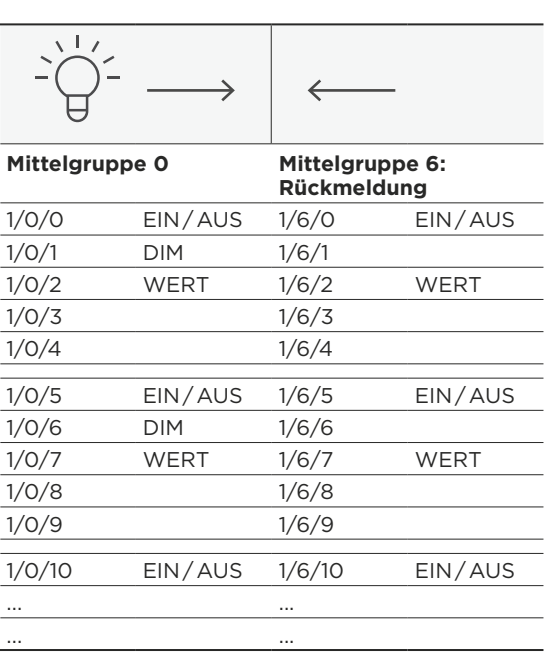

*Variante B:* 

*Rückmeldung in Mittelgruppe 6 für Licht*

#### *Aufteilung Untergruppen für Jalousie*

Da bei Jalousien usw. andere Funktionen nötig sind als beim Licht, müssen natürlich auch die Bezeichnungen geändert werden. Zudem wird bei umfassender Jalousiesteuerung auch eine Vielzahl von Adressen benötigt. KNX empfiehlt bei den Jalousien eine Einteilung in 10er-Blöcke.

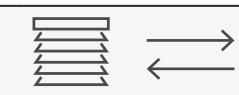

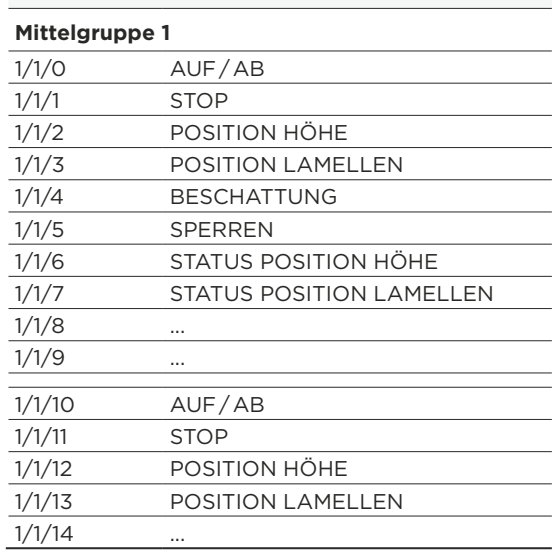

*Variante A:* 

*Rückmeldung integriert in gleicher Mittelgruppe*

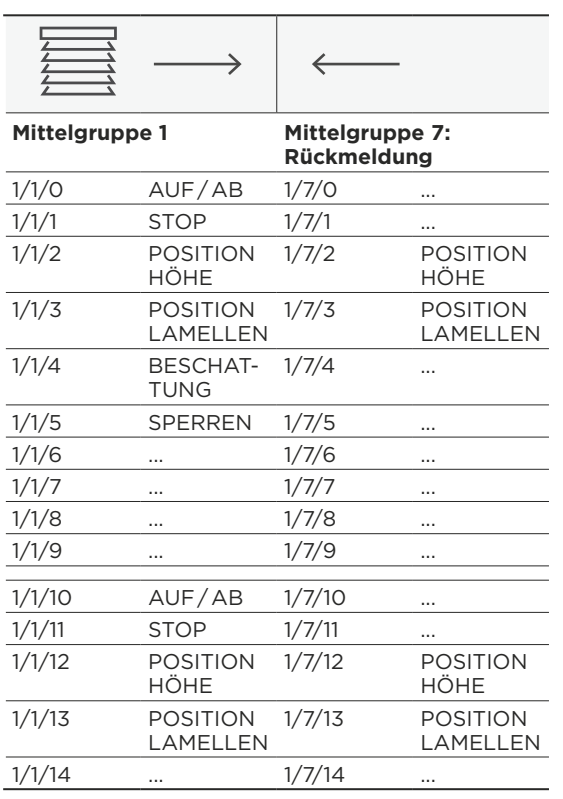

*Variante B: Rückmeldung in Mittelgruppe 7 für Jalousien*

#### *Beispiel der Untergruppen Heizung*

Bei der Heizung empfiehlt KNX Aufgrund der nötigen Verknüpfung keine zweite Variante und eine Einteilung in 10er-Blöcke.

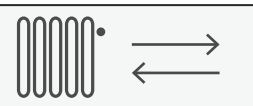

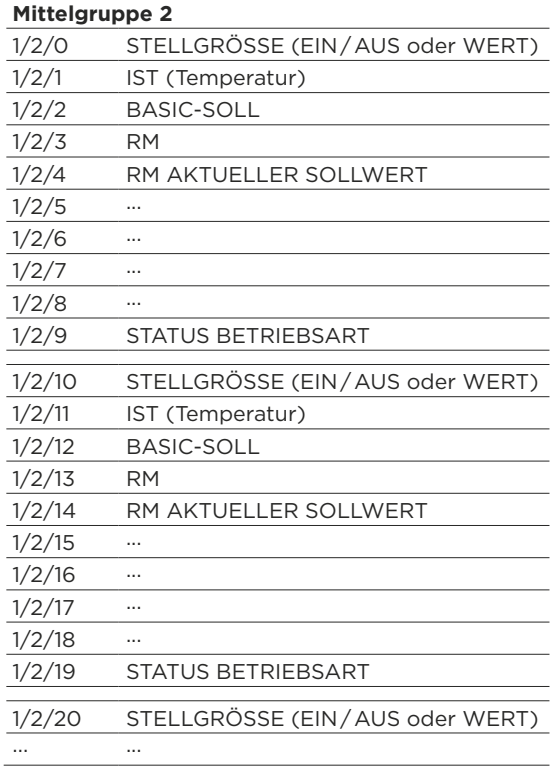

#### *Variante Nummerierung der Untergruppe mit Start bei 1*

Die oben genannten Beispiele beginnen jeweils immer mit der Untergruppe 0. Als Alternative kann auch mit der Untergruppe 1 begonnen werden.

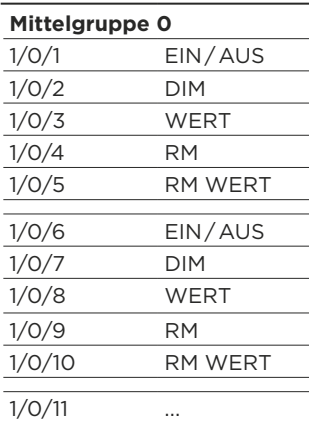

#### **Beschriftung der Gruppenadressen**

#### *Beschriftungsbeispiele für die einzelnen Funktionen*

Nach den zwei zuvor aufgeführten Regeln (Label und Funktion) lässt sich nun eine sehr übersichtliche und eindeutige Beschriftung der Gruppenadressen zusammenstellen.

#### *Beispiel Licht*

Nachfolgend ein Beispiel, für die detaillierte Bezeichnung der Gruppenadressen für die Beleuchtung im Schlafzimmer anhand der Aufteilung nach Variante A. Variante B wäre sinngemäß auszuführen.

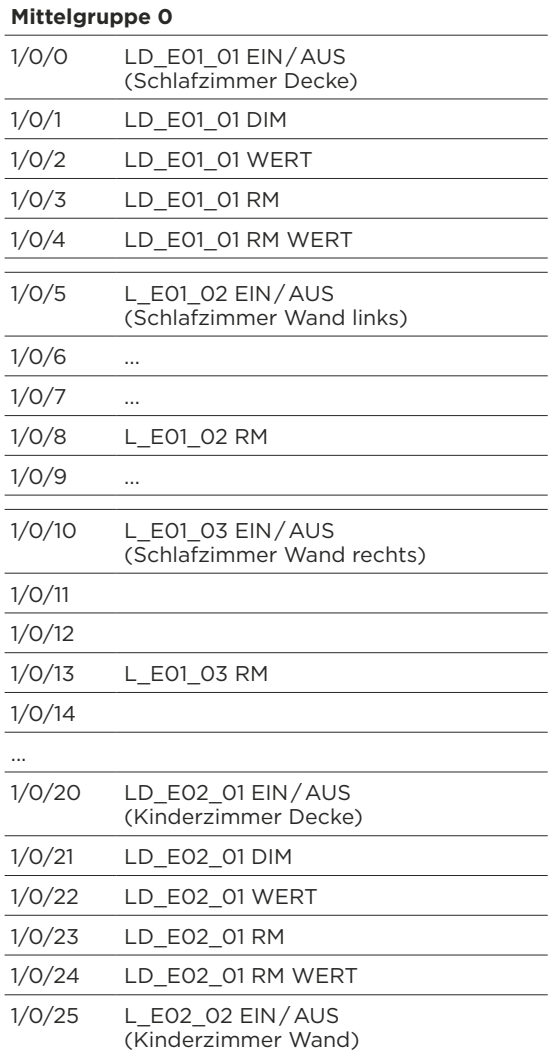

#### *Beispiel Jalousien*

Ein Beispiel für die detaillierte Bezeichnung der Gruppenadressen für die Jalousien im Schlafzimmer anhand der Aufteilung nach Variante A. Variante B wäre sinngemäß auszuführen.

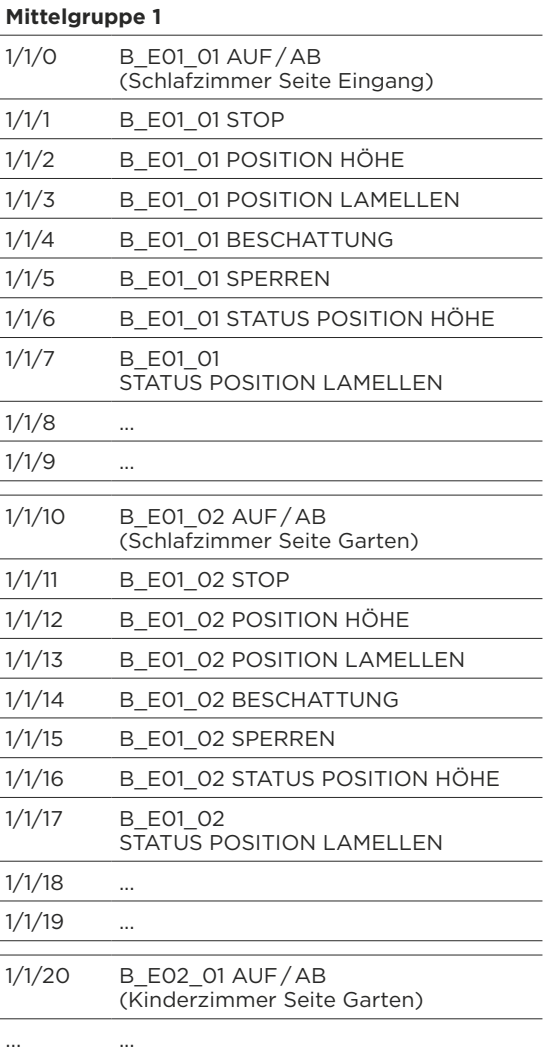

#### **Projektdokumentation**

Zu einer KNX Projektdokumentation gehört Folgendes:

#### *Dokumente*

In einem Ordner sauber abgelegt und mit einem Register versehen:

- Prinzipschema der Anlage
- Revidiertes Elektroschema
- Revidierter Elektroplan
- Revidiertes Raumbuch
- Unternehmerliste, Verantwortlichkeiten
- Pflichtenheft, ggf. die Kundenanforderungen
- Abnahmeprotokoll
- Eventuell erstellte Prüfprotokolle
- (wie z. B. die Kalibrierung des Raumfühlers)
- Protokoll der Kundenübergabe
- Beschriebe über Logik und Spezielles
- Anleitungen / technische Dokumentation zu den verwendeten Komponenten
- eigene Dokumente, die zu einem späteren Zeitpunkt für den Unterhalt der Anlage von Nutzen sein könnten.

#### *Software und rechtliche Aspekte*

Auf Wunsch des Kunden sollte die Software, bzw. das erstellte Projekt (nicht die ETS Software) mit den entsprechenden Sicherheitsmaßnahmen an ihn abgegeben werden.

- Projektdaten der aktuellen ETS Software
- Projektdaten weiterer Hardware (z. B. Visualisierungen)
- Plugins und Software von speziellen Geräten, die ggf. nicht direkt mit der ETS programmiert werden können

#### *Sicherheit nach Softwareübergabe*

Der Integrator kann mit dem Kunden eine Vereinbarung treffen, in der die Garantieleistungen geregelt sind, wenn die Software dem Kunden ausgehändigt wird.

#### *Backup*

Der Systemintegrator ist zudem verantwortlich dafür, dass der Kunde bei Bedarf auf die aktuellen Projektdaten zurückgreifen kann. Er hat insbesondere dafür zu sorgen, dass das erstellte Projekt und alle dazugehörigen Daten bei ihm sicher gesichert werden.

#### *Übernahme der Software*

#### *von einem anderen Integrator*

In der Praxis kann es vorkommen, dass ein Projekt von einem Integrator zum anderen wechselt. Die Software soll zwingend via dem Bauherr / Aufraggeber von einem Integrator zum anderen Integrator übertragen werden. Damit der "neue Integrator" das Projekt im Sinne des Kunden weiterführen kann, ist der "alte Integrator" verpflichtet, die absolut aktuelle Version der Projektdaten an den Kunden auszuhändigen. Der "neue Integrator" hat die Software umgehend nach Erhalt auf Vollständigkeit zu prüfen. Denken Sie immer daran, dass der Ruf von KNX erhalten bleibt. KNX ist ein offenes Bussystem und genau dies ist auch seine Stärke.

#### *Mehrwert für Alle*

*Haben wir in diesem Dokument etwas vergessen oder entspricht etwas nicht mehr der allgemeinen Praxis, Handhabung oder Ihren Vorstellungen, dann lassen Sie es uns doch wissen. Gerne entwickeln wir als KNX dieses Dokument weiter. Immer mit dem Ziel, die Realisierung der KNX Projekte nachhaltig zu optimieren und zu verbessern. Für Inputs verwenden Sie bitte die Mailadresse info@knx.org*

#### *Mitwirkende*

*An diesem Dokument haben folgende Firmen und zertifizierten Ausbildungsstätten mitgewirkt:* 

- *• Baumann Koelliker AG, Urs Zimmermann*
- *• EIBROM GmbH, Jürg Keller*
- *• Feller AG, Beat Bebi*
- *• raum consulting, René Senn*
- *• Höhere Berufsbildung BMP, Christoph Widler*
- *• Siemens Schweiz AG, Bernhard Frei*

# **CHECKLISTE**

# Erstellung einer Elektroinstallation mit KNX

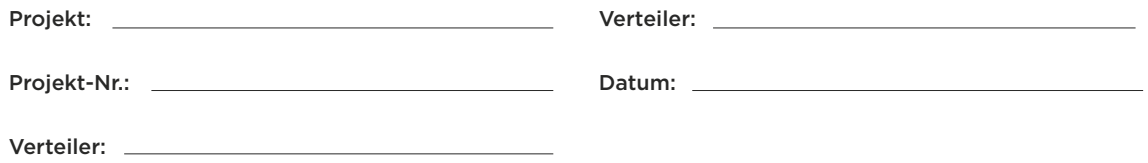

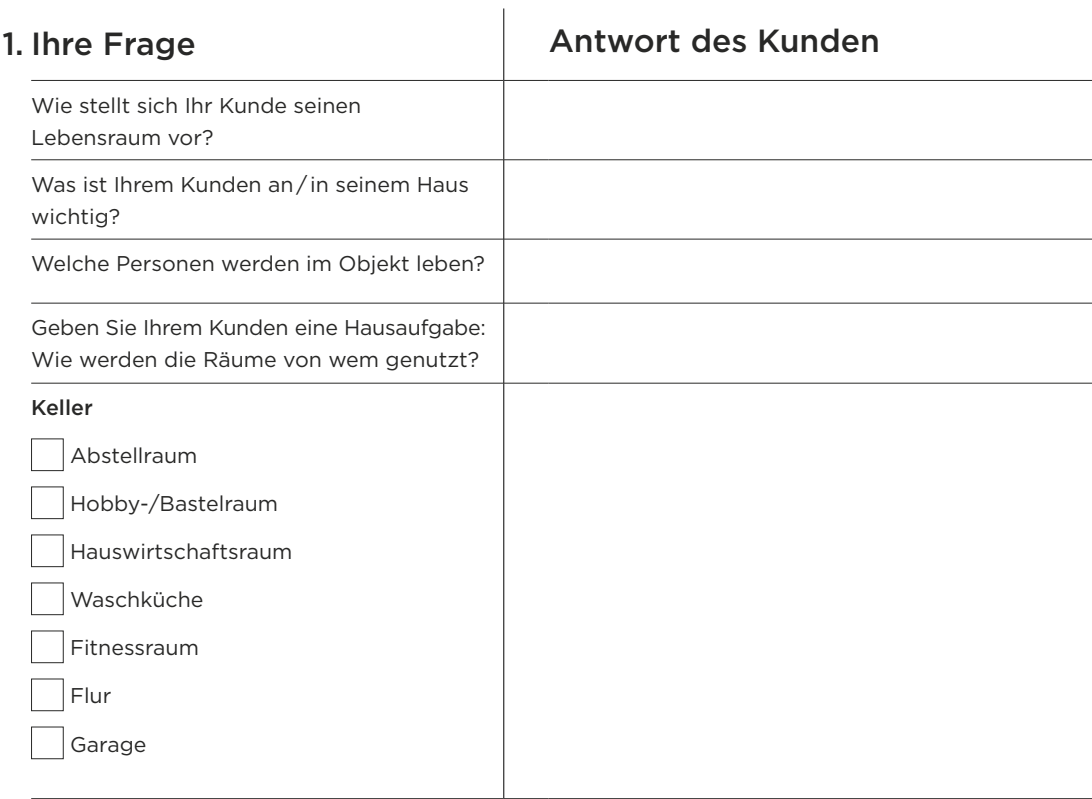

Nur, wenn sich Ihre Kunden über die Nutzung der Räume klar werden, können Sie eine gute und sinnvolle Gebäudesystemtechnik anbieten.

#### **Beispiele:**

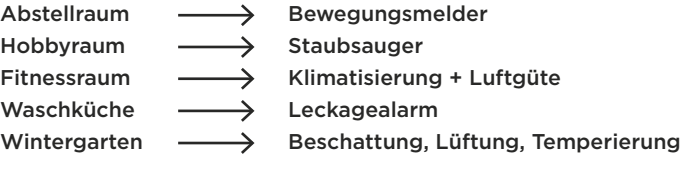

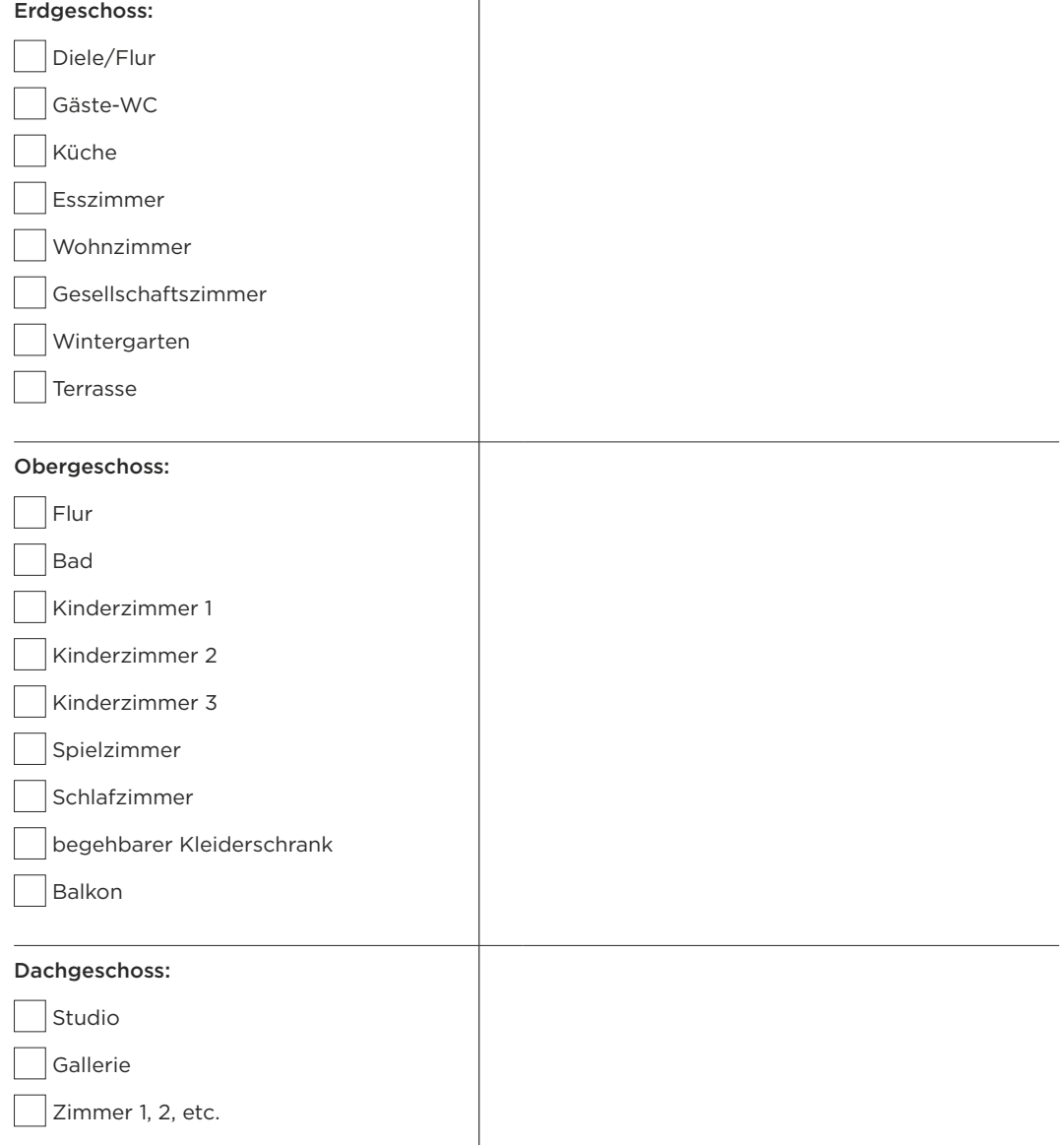

 $\overline{\phantom{a}}$ 

T

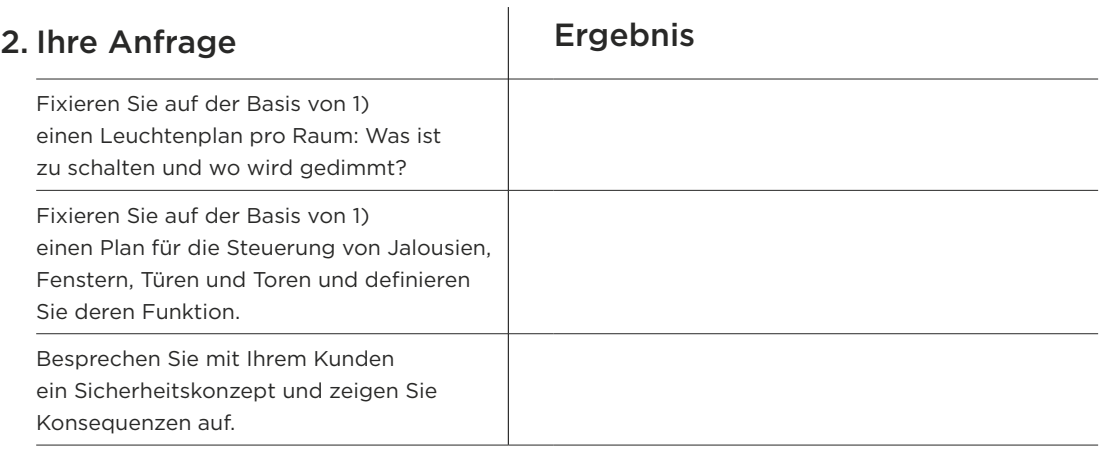

#### Beispiel:

Bei einer internen Scharfschaltung darf der Kunde nicht das Fenster öffnen, weil sonst ein Alarm ausgelöst würde.

#### Beispiel:

Bei einer Fallensicherung durch Bewegungsmelder muss ausgeschlossen werden, dass es Haustiere gibt.

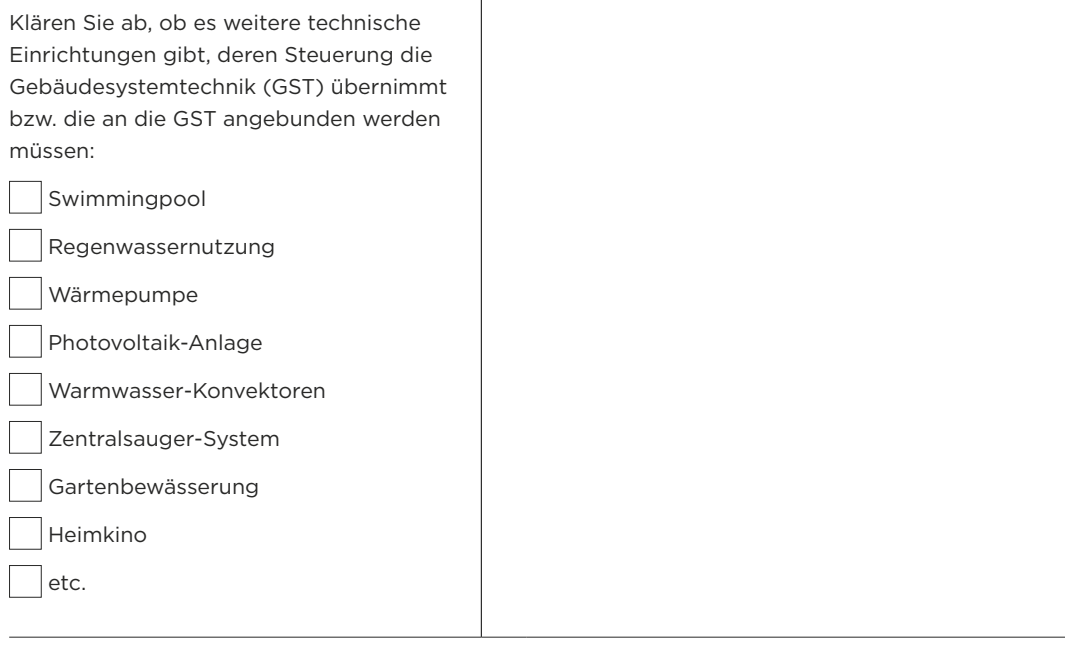

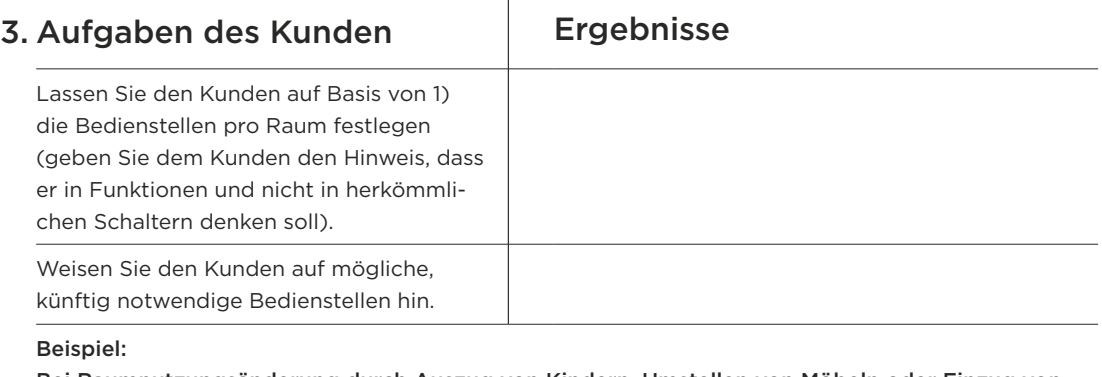

Bei Raumnutzungsänderung durch Auszug von Kindern, Umstellen von Möbeln oder Einzug von pflegebedürftigen Angehörigen

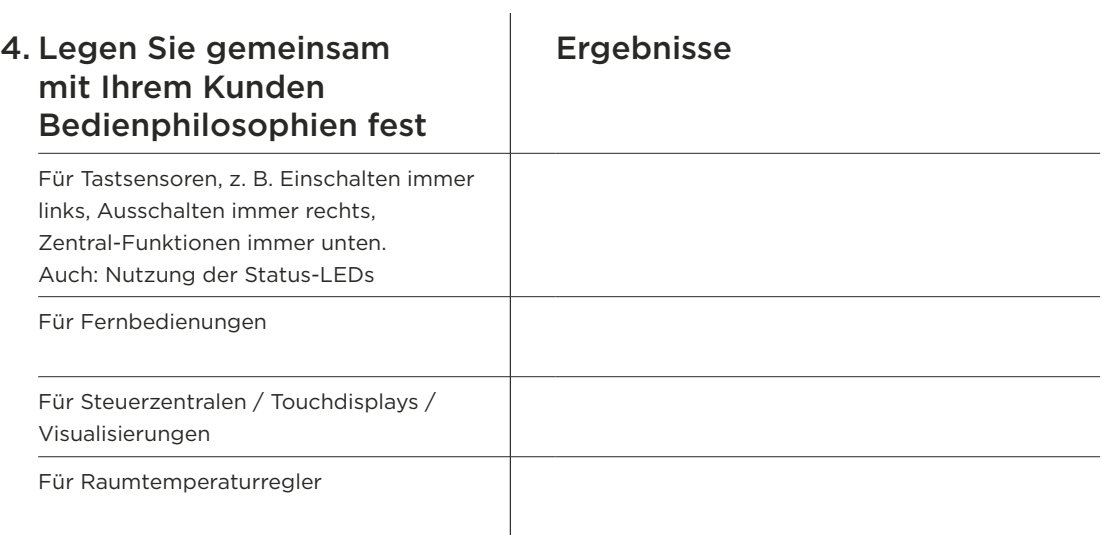

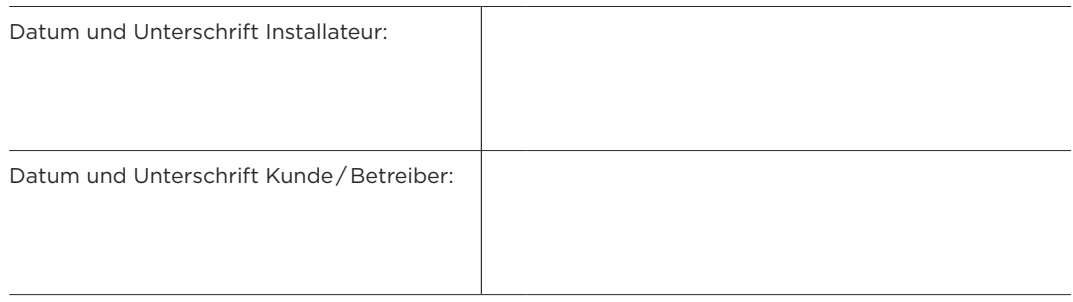

# BEIBLATT für mögliche Anwendungen (ohne Anspruch auf Vollständigkeit)

# 1. Schalten und Beleuchtung (alle Arten von Lampentypen)

- 1.1. Schalten von einer oder mehreren Stellen
- 1.2. Zentralschaltung, z. B. Licht aus, Bügeleisen aus, Herd aus bei Eingangstür
- 1.3. Dimmen von einer oder mehreren Stellen
- 1.4. Treppenhausschaltung Zeitverzögerte Ausschaltung
- 1.5. WC-Schaltung Zeitverzögerte Ein- und Ausschaltung des Ventilators
- 1.6. Schalten von Verbrauchern über Zeitprogramme
- 1.7. Schalten von Steckdosen für temporäre oder potenziell gefährliche Verbraucher (wie z. B. Heißmangel), aber auch zur Reduzierung von Standby-Verbräuchen (TV, HiFi, etc.)
- 1.8. Bewegungsabhängiges Schalten für Durchgangsbereich, Nebenräume und Außenbereiche
- 1.9. Tageslichtabhängiges Schalten von Beleuchtung durch Innen- oder Aussenlichtsensor unterstützt die Energieeinsparung
- 1.10. Durch Szenenschaltungen werden mehrere geschaltete oder gedimmte Lichtgruppen, andere Verbraucher oder Jalousien durch einen Tastendruck in eine vordefinierte Position gebracht. Die Definition der Szenen kann durch den Systemintegrator oder den Benutzer erfolgen.
- 1.11. Panikschaltung durch einen Taster, z. B. neben dem Bett. Wird er betätigt, schalten sich vordefinierte Leuchten zur Abschreckung des Eindringlings ein.
- 1.12. Statusmeldung: Je nach Aktor können z. B. auf Tastsensoren, Display oder Visualisierung die Zustände der Verbraucher angezeigt werden

## 2. Sichtschutz, Beschattung und Lichtumlenkung

- 2.1. Auf- und Abfahren von Jalousien und Verstellen der Lamellen. Vorteil der Bustechnik ist, dass mehrere Jalousien über einen Tastsensor gesteuert werden können. Das schafft Transparenz und ist Platz sparend. Ferner können Licht- und Jalousiefunktionen über einen Tastsensor bedient werden.
- 2.2. Zentrales Auf- und Abfahren der Jalousien oder Rollläden pro Fassade, Geschoss oder für das gesamte Haus.
- 2.3. Anfahren von voreingestellten Positionen durch einen Knopfdruck, z. B. als Blendschutz beim Fernsehen oder an Rechnerarbeitsplätzen in Arbeits- oder Kinderzimmern.
- 2.4. Wetterabhängige Steuerung: Markisen, Sonnenstore und andere Fassadenelemente werden durch die Auswertung von Wetterdaten gegen Zerstörung durch Wind, Regen oder Frost geschützt. Zum Beispiel fährt die Markise bei zu hohen Windgeschwindigkeiten ein und das manuelle Betätigen wird gesperrt.
- 2.5. Sonnenschutz: Sensoren für Helligkeit und / oder Temperatur schließen die Rollläden oder Jalousien soweit, dass Wärmeeinstrahlung vermieden wird und Pflanzen / Möbel vor schädlicher UV-Strahlung geschützt werden, aber immer noch genügend Tageslicht einfällt.
- 2.6. Fahren von Fassadenelementen über Zeitsteuerungen ohne zusätzlichen Verkabelungsaufwand.
- 2.7. Durch das Nutzen von Szenen werden Rollos / Jalousien über einen Tastendruck in bestimmte Positionen gefahren, oft kombiniert mit Beleuchtung. Zum Beispiel Licht dimmen und Jalousie positionieren zum Fernsehschauen.
- 2.8. Statusmeldung: Je nach Aktor können z. B. auf Tastsensoren, Display oder Visualisierung die Stände der Fassadenelemente / Jalousien angezeigt werden.

# 3. Fenster, Oberlichter, Türen, ...

- 3.1. Auf- und Zufahren sowie das Anfahren von Zwischenstellungen für (Dach-) Fenster oder Oberlichter. Vorteil der Bustechnik ist, dass mehrere Fenster über einen Tastsensor gesteuert werden können. Das schafft Transparenz und ist Platz sparend. Ferner können diese Funktionen mit Licht- oder Jalousiefunktionen kombiniert werden.
- 3.2. Zentrales Auf- und Zufahren von (Dach-)Fenstern, Oberlichtern oder Türen pro Gebäudeseite, Etage oder für das gesamte Haus.
- 3.3. Wetterabhängige Steuerung: Schutz der Fenster und Oberlichter vor Wind, Regen, Frost. Oder auch Schutz der Räumlichkeiten, z. B. durch automatisches Schließen von Dachfenstern bei Regen.
- 3.4. Steuern in Abhängigkeit von Helligkeit, Temperatur oder Luftqualität, z. B. zur Automatisierung eines Wintergartens. Übersteigt die Temperatur einen eingestellten Wert, wird die Beschattung aktiviert und die Lüftungsfenster werden geöffnet. Die Lüftungsfenster können ebenfalls geöffnet werden, wenn der CO<sub>2</sub>-Anteil einen zu hohen Wert erreicht.
- 3.5. Über eine Zeitsteuerung können Fenster, Oberlichter und Türen zu bestimmten Zeitpunkten geöffnet oder geschlossen werden. Wird die Zeitsteuerung mit den Messwerten der Innen- und Außentemperatur kombiniert, kann damit eine automatische Nachtlüftung realisiert werden.
- 3.6. Statusmeldung: Je nach Aktor können z. B. auf Tastsensoren, Display oder Visualisierung die Zustände (geöffnet, geschlossen oder Position) angezeigt werden.

### 4. Heizung / Kühlung

- 4.1. Durch eine Einzelraumregelung kann pro Raum ein Sollwert eingestellt und verändert werden. Bei kurzzeitiger Abwesenheit (Einkauf, Arzttermin, etc.) kann die Raumtemperatur z. B. um 2°C und nachts z. B. um 4°C abgesenkt werden. (Das Absenken der Raumtemperatur um 1°C entspricht einer Energieeinsparung von 6 Prozent)
- 4.2. Einbinden von Fensterkontakten: Bei geöffnetem Fenster schaltet die Raumtemperaturregelung in den Frostschutz. So wird keine Energie zum Fenster hinaus verheizt und der Raum kann , gerade im Winter, nicht einfrieren.
- 4.3. Reduzierung des Energiebedarfes durch die Anbindung der Einzelraumregelungen an das Heiz- / Kühlsystem: So kann erreicht werden, dass bei Wärmeanforderungen aus nur ein oder zwei Räumen die Vorlauftemperatur gesenkt (für Heizen) oder erhöht (für Kühlen) wird.
- 4.4. Kopplung verschiedener Energieerzeuger (fossile und regenerative): Über die Definition von Grenzwerten wird automatisch die günstigste Energiequelle genutzt. So kann z. B. festgestellt werden, ob die Temperatur der Solarkollektoren oberhalb der Wassertemperatur im Warmwasserreservoir liegt. In diesem Fall kann zur Warmwasseraufbereitung auf fossile Energie verzichtet werden. Für die Kühlung kann die Anwendung unter Punkt 3.5 genutzt werden.

## 5. Lüftung

- 5.1. Automatische und kontrollierte Wohnraumbelüftung, z. B. für Niedrigenergie- oder Passivhäuser. Auch in Verbindung mit CO<sub>2</sub>-Sensoren zur Aufrechterhaltung einer optimalen Luftqualität nutzbar.
- 5.2. Durch das Messen der Innen- und Außentemperatur kann z. B. bei niedrigeren Außentemperaturen die Wärmeenergie der Abluft zurück gewonnen werden.
- 5.3. Abluftsteuerung in Küchen, Bädern, WCs oder Hobbyräumen durch Bewegungsmelder oder in Kombination mit der Beleuchtungssteuerung.

### 6. Alarmfunktionen

- 6.1. Überwachung der Außenhaut durch Fenster-, Tür- und Tormagnetkontakte oder durch Glasbruchsensoren
- 6.2. Überwachung des Innenraumes durch Bewegungsmelder.
- 6.3. Überwachung der Hausumgebung durch Bewegungsmelder.
- 6.4. Einbindung von Raummeldern in die Alarmanlage.
- 6.5. Durch einen Überfalltaster kann im Falle eines Einbruchs ein stiller Alarm ausgelöst werden, durch den z. B. der Wachdienst über eine Weitermeldung (per Telefon, SMS oder E-Mail) benachrichtigt wird.
- 6.6. Das Realisieren einer Anwesenheitssimulation täuscht vor, dass das Haus bewohnt ist. In Abhängigkeit von Uhrzeit und / oder Helligkeit bzw. Dämmerung und von Nutzungsgewohnheiten können Lichter eingeschaltet oder Jalousien verfahren werden.
- 6.7. Durch einen Taster, z. B. neben dem Bett, werden alle vordefinierten Leuchten eingeschaltet, um Einbrecher abzuschrecken.
- 6.8. Wird der Alarm ausgelöst, schalten sich alle Leuchten innerhalb und außerhalb des Hauses ein, und alle Jalousien werden aufgefahren.
- 6.9. Über Scharfschalteinrichtungen kann die Alarmanlage intern oder extern scharf geschaltet werden. Das externe Scharfschalten kann mit einer Abfolge weiterer Funktionen kombiniert werden, die den Zustand "Haus verlassen" herstellen. Dazu gehören das Abschalten kritischer Verbraucher, das Sperren von Bedienelementen, das Absenken der Raumtemperaturen oder das Starten der Anwesenheitssimulation. Wird die Anlage unscharf geschaltet, läuft entsprechend die Abfolge "nach Hause kommen" ab, die alle Funktionen der Scharfschaltung zurücknimmt und beispielsweise eine Grundbeleuchtung aktiviert.

6.10. Bilder von Videokameras in Visualisierungsoberflächen zeigen, wer vor der Tür steht.

## 7. Wohlfühl- und Sicherheitsfunktionen

- 7.1. Durch die Verwendung einer SELV\*-Versorgungsspannung für das Bussystem werden elektromagnetische Strahlungen im Gegensatz zu herkömmlichen 230 V- oder Powerlineinstallationen minimiert.
- 7.2. Über das Abschalten von Stromkreisen durch Schaltaktoren kann eine Netzfreischaltung bewerkstelligt werden, so dass von diesen Leitungen keine elektromagnetische Abstrahlung ausgeht.
- 7.3. Mit der Ansteuerung durch Pumpen oder Ventile wird der Garten automatisch bewässert. Dies kann zeitgesteuert oder über die Messung der Feuchtigkeit im Erdreich erfolgen.
- 7.4. Verbraucher mit Gefährdungspotenzial (Bügeleisen, Heißmangel, Herd, Außensteckdose, etc.) werden durch eine zentrale Ausschaltung mit abgeschaltet.
- 7.5. Intelligente Haushaltsgeräte (Waschmaschinen, Geschirrspüler, Kühl-/ Gefrierschränke, usw.) melden ihren Status an ein Anzeigeelement. Dadurch können Störungen schnell erkannt werden.
- 7.6. Zukünftig: Das Messen von Strom, Gas und Wasser und ein automatischer Abgleich mit den Tarifen der Energieversorger erlaubt, dass Verbraucher wie Waschmaschinen oder Geschirrspüler erst dann starten, wenn der günstigste Tarif zur Verfügung steht.

*\* SELV = Safety Extra Low Voltage*

#### 8. Übersicht über die Bedien- und Anzeigemöglichkeiten

- 8.1. Tastsensoren mit bis zu acht Bedienmöglichkeiten auf der Fläche einer normalen Schaltergröße.
- 8.2. Nutzen der Status-LEDs von Tastsensoren insbesondere zur Anzeige von Status, bei denen kein Bio-Feedback vorhanden ist.
- 8.3. Infrarotfernbedienungen zum raumbezogenen Ausführen von Befehlen.
- 8.4. Funkfernbedienungen zum raumübergreifenden Ausführen von Befehlen.
- 8.5. Mit Hilfe von hintergrundbeleuchteten LC-Displays in der Größe eines Tastsensors lassen sich Betriebsmittel bedienen und Zustände anzeigen.
- 8.6. Für großformatige, komfortable Übersichten und Steuerungen von Gewerken und Räumen stehen LC-Touch-Displays zur Verfügung.
- 8.7. PC-/IP-basierende Visualisierungen erlauben weit reichende Übersichts- und Steuerungsmöglichkeiten.
- 8.8. Fernzugriffe lassen sich über das Internet einrichten.

#### 9. Schnittstellen und Gateways

Über Schnittstellen und Gateways werden Anwendungen und Funktionen in das KNX System integriert, die nicht durch Buskomponenten zur Verfügung stehen.

#### Beispiele:

- Konventionelle, mechanische Kontakte über Tasterschnittstellen
- Ethernet über IP-Schnittstellen
- DALI über Gateways (untergeordnetes Lichtsteuerungssystem)
- SMI über Gateways (untergeordnetes Jalousiesteuerungssystem)
- HiFi / TV über herstellerabhängige Gateways

# **CHECKLISTE**

# Übergabe einer Elektroinstallation mit KNX

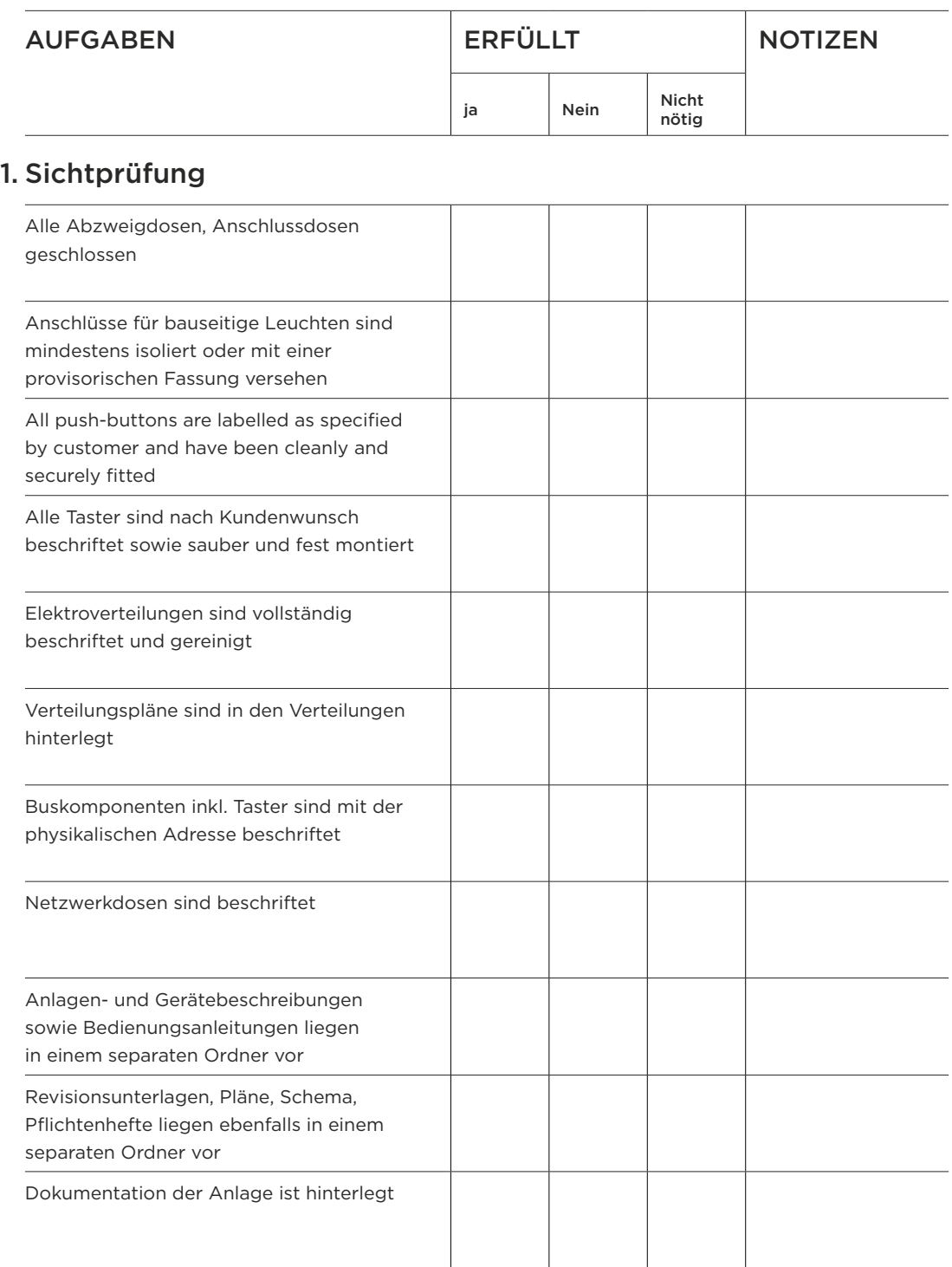

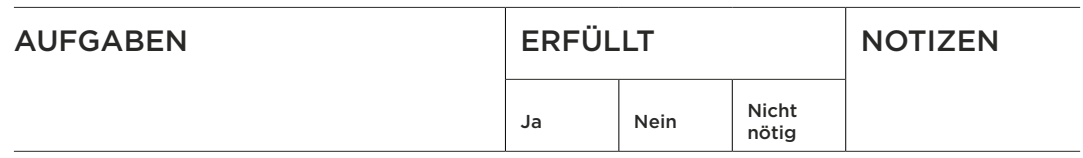

# 2. Funktionsprüfung

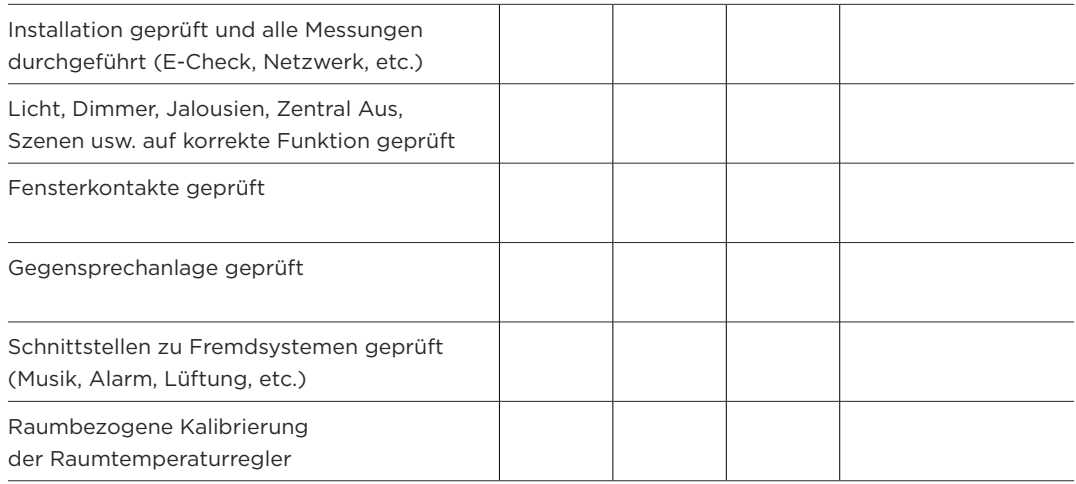

# 3. Kundengespräch

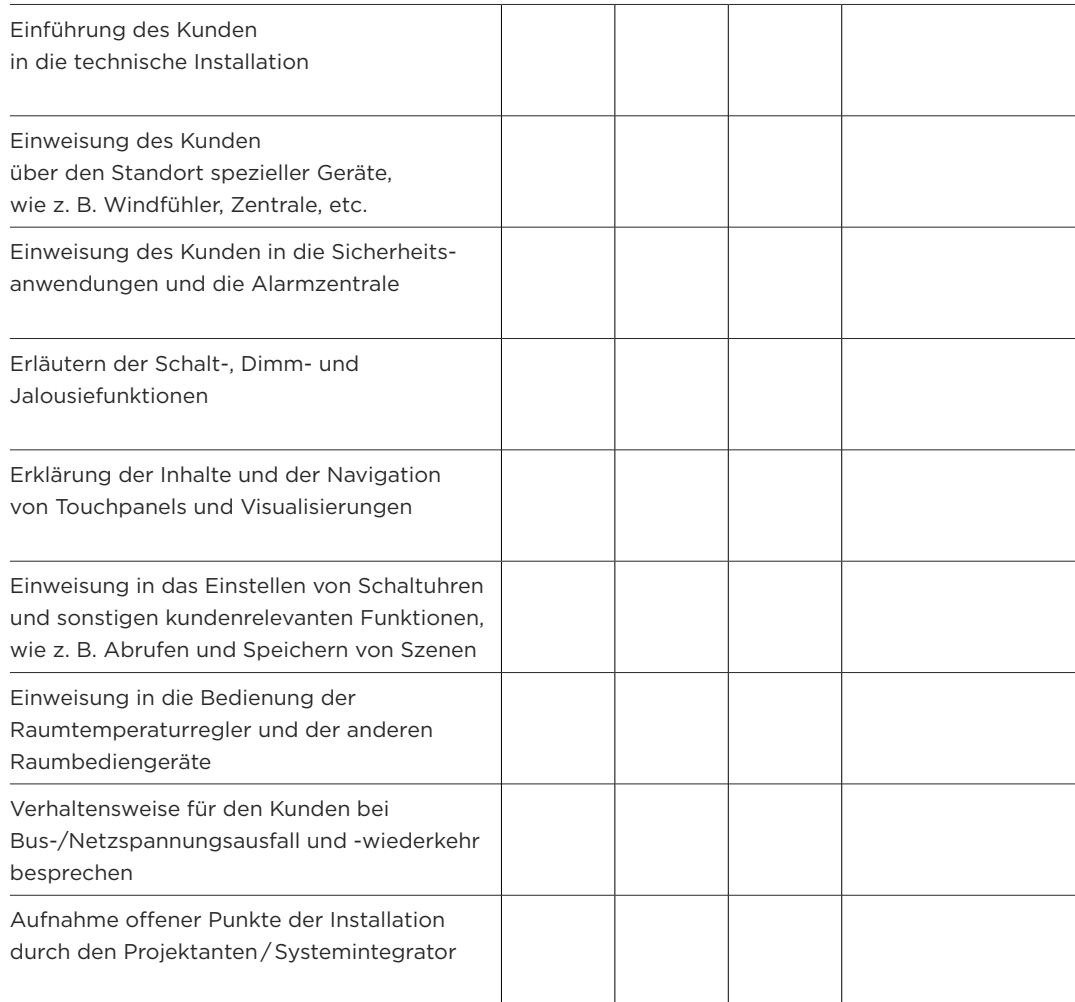

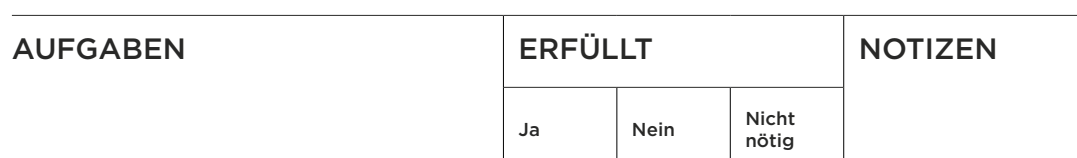

# 4. Anlageübergabe

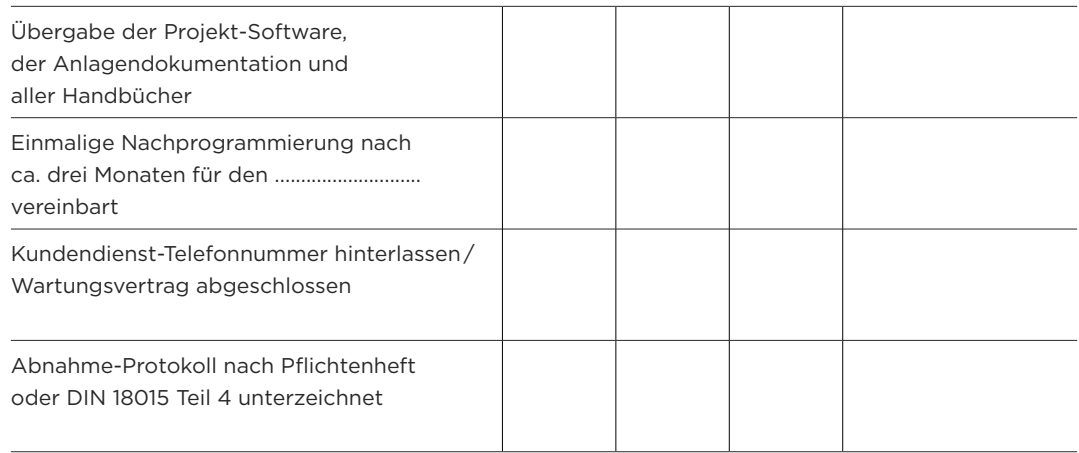

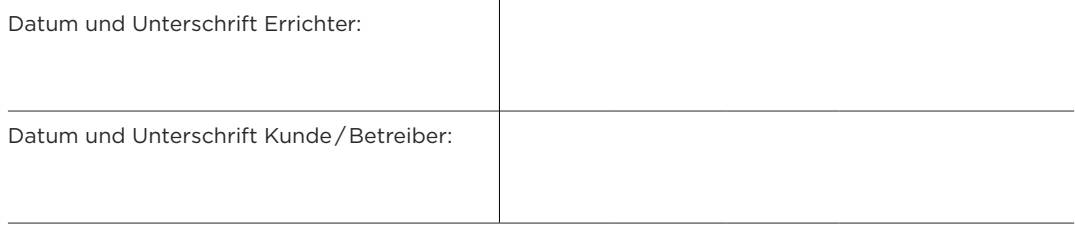

# **CHECKLISTE** Erhöhte Sicherheit in KNX Anlagen und Datenschutz

# 1. Wurden folgende Vorkehrungen bei der Montage berücksichtigt?

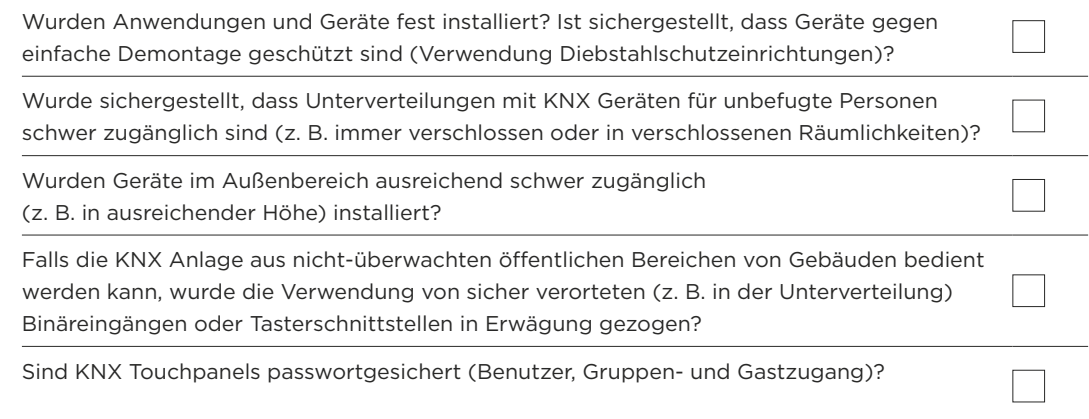

# 2. Wird Twisted Pair als Kommunikationsmedium verwendet?

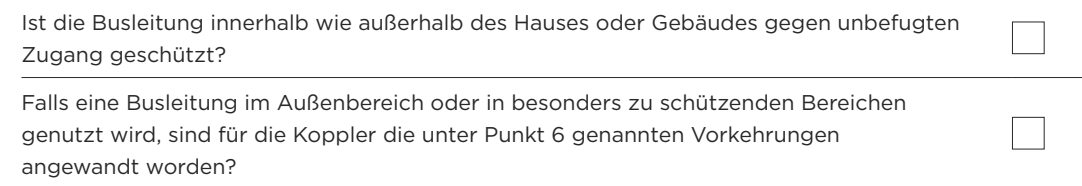

# 3. Wird Powerline als Kommunikationsmedium verwendet?

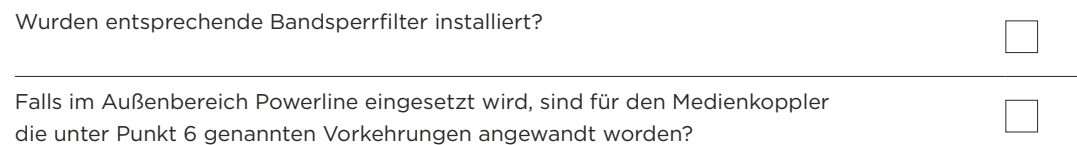

# 4. Wird IP als Kommunikationsmedium verwendet?

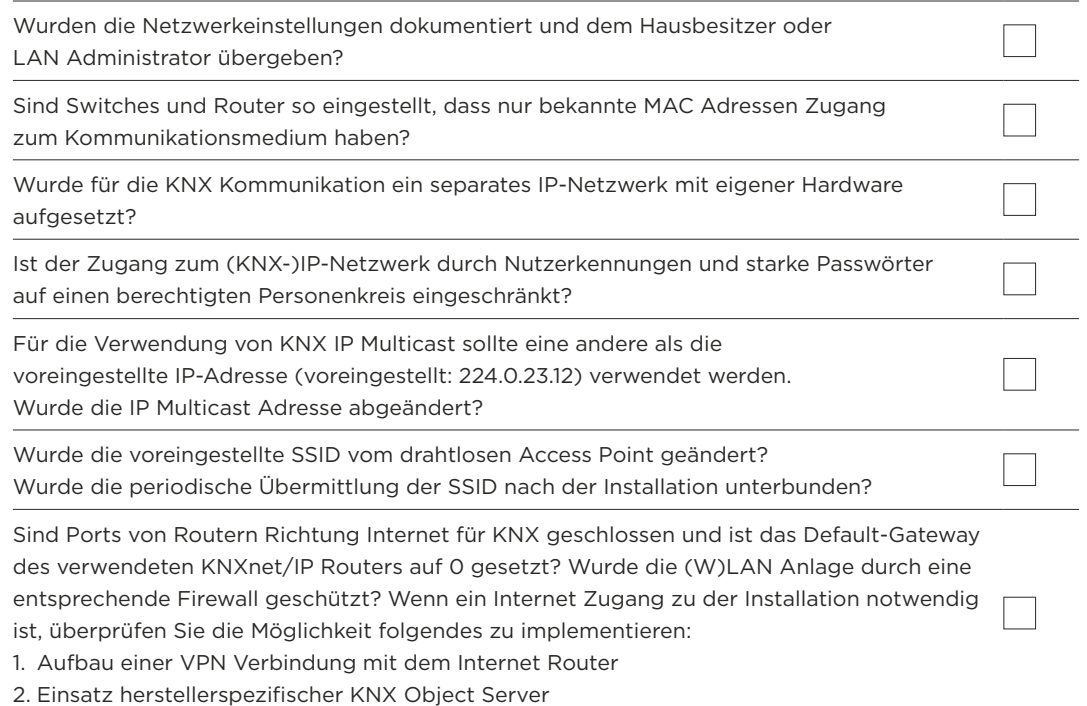

## 5. Wird Funk als Kommunikationsmedium verwendet?

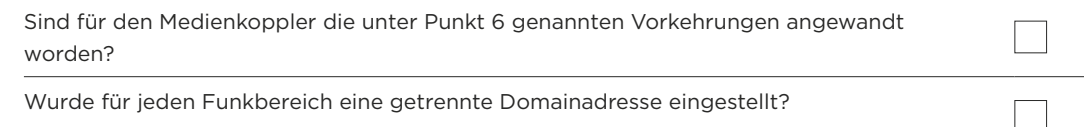

# 6. Haben Sie Koppler in der Anlage im Einsatz?

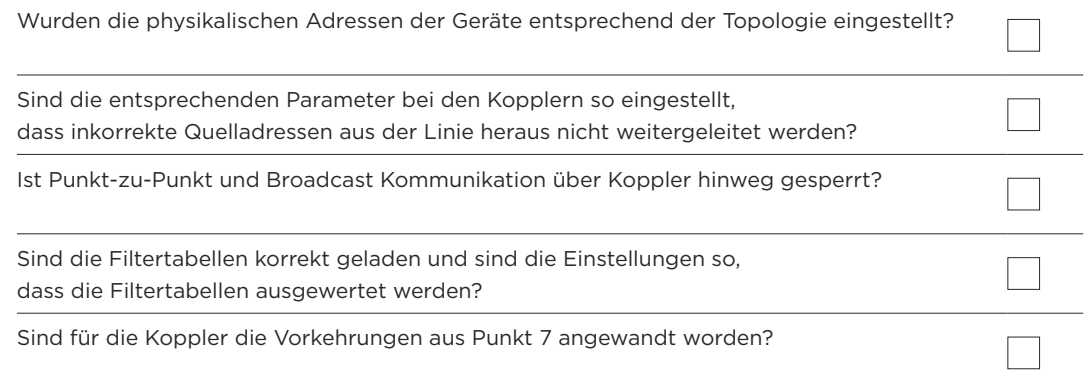

# 7. Sind die Geräte gegen Re-Konfiguration geschützt?

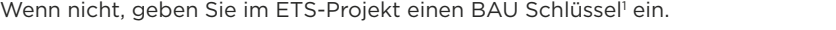

# 8. Setzen Sie KNX Secure<sup>2</sup> Geräte ein?

Verwenden Sie die vom Gerät vorgesehenen Authentifikations- und Verschlüsselungsmechanismen für die zu schützende Gruppenkommunikation?

 $\overline{\phantom{a}}$ 

### 9. Vermuten Sie, dass auf den Bus unautorisiert zugegriffen wird?

Nehmen Sie den Telegrammverkehr auf und analysieren Sie ihn. Bei KNX Secure Geräten, lesen Sie die Failure Logs aus. Dokumentieren Sie Zeitpunkt und beobachtete Effekte (was passiert / passiert nicht, wo und wann)? Trennen Sie das KNX System (sofern betrieblich möglich) vom Internet und prüfen Sie, ob die Effekte weiterhin auftreten. Kontaktieren Sie die Herstellerhotline: Sind beim Hersteller vergleichbare Effekte / Sicherheitsprobleme bekannt, Updates verfügbar?

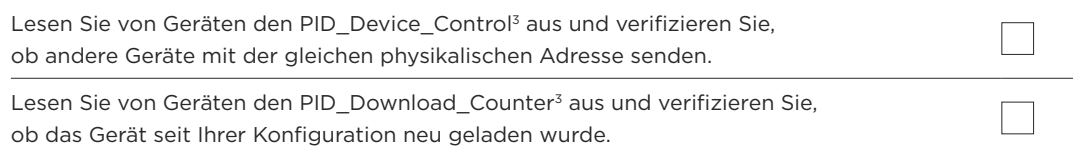

# 10. Kopplung KNX mit Sicherheitsanlagen

Wenn KNX mit Sicherheitsanlagen gekoppelt ist, wurde dies auf folgende Weise realisiert?

- 1. Über VdS approbierte KNX Geräte oder Schnittstellen?
- 2. Über potentialfreie Kontakte (Binäreingänge, Tasterschnittstellen, ...)?
- 3. Über entsprechende Schnittstellen oder Gateways? Wurde dann sichergestellt, dass die KNX Kommunikation keine sicherheitsrelevanten Funktionen im Fremdsystem auslöst?

#### 11. Allgemeine Sicherheitsmaßnahmen

Ist die ETS auf dem aktuellen Stand?

- 1. Ist der Rechner, auf dem ETS installiert ist, sicher (aktueller Viren-Check, neuestes Betriebssystem-Update)? Es empfiehlt sich, ein dediziertes Gerät für KNX Planung und Inbetriebnahme einzusetzen.
- 2. Während der Installation soll vermieden werden, den Rechner mit anderen unbekannten Datenträgern (USB / Festplatte /…) zu koppeln.
- 3. ETS Plug-ins und Apps werden vorzugsweise vor der Installation geladen.
- 4. Sichern Sie nach der Installation die Projektdatei (idealerweise auf einen verschlüsselten USB Stick, der sicher aufbewahrt wird) und löschen Sie diese dann auf dem Notebook.

Ist die Firmware der Geräte aktuell?

#### 12. Weitere Maßnahmen zum Datenschutz (GDPR)

Installateur und Kunde sollten gemeinsam eine Datenschutzerklärung unterschreiben.

Zur Erfüllung der GDPR-Richtlinie ist vom Installateur die ETS-Projektdatei dem Kunden zu übergeben.

*1 nicht alle Geräte lassen sich dadurch gegen Re-Konfiguration schützen –* 

 *setzten Sie sich gegebenenfalls mit dem jeweiligen Hersteller in Verbindung*

*2 Verfügbar ab ETS 5.5*

*3 Wird nicht in allen Geräten unterstützt*

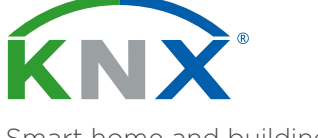

Smart home and building solutions. Global. Secure. Connected.

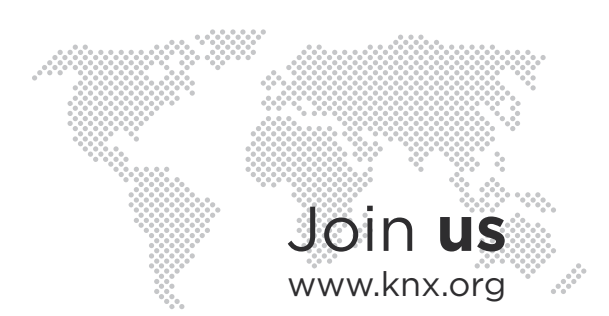